# $\frac{d\ln\ln}{d}$

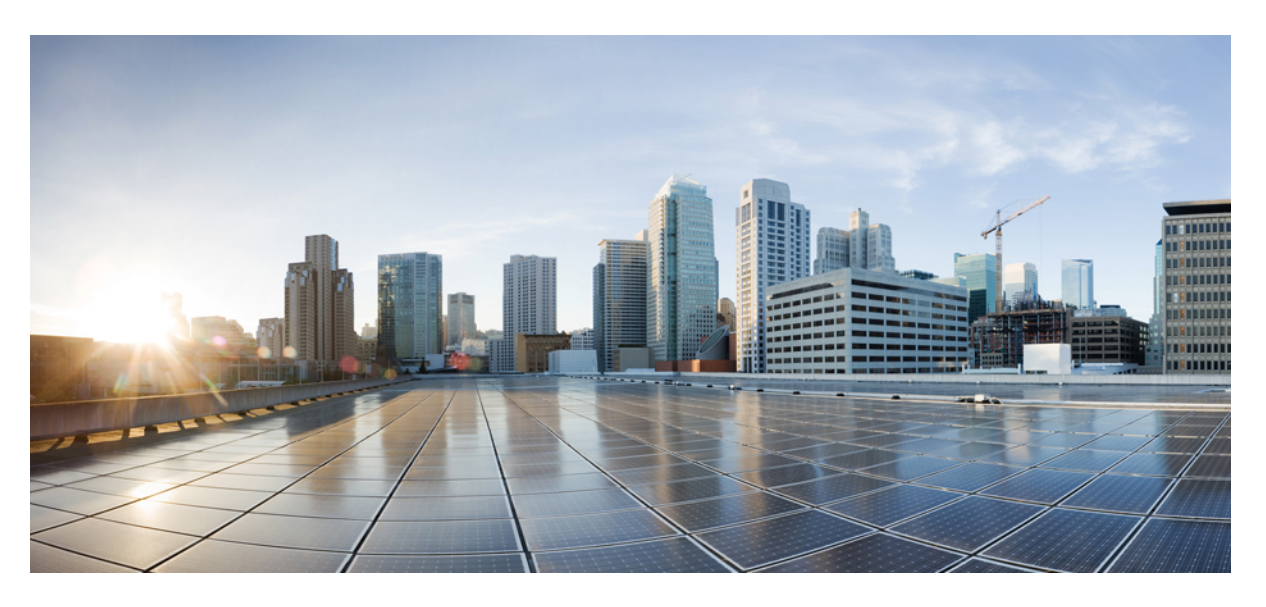

## **Guida all'installazione dell'hardware Cisco Firepower serie 1010**

**Prima pubblicazione:** 2019-07-24 **Ultima modifica:** 2023-03-22

## **Americas Headquarters**

Cisco Systems, Inc. 170 West Tasman Drive San Jose, CA 95134-1706 USA http://www.cisco.com Tel: 408 526-4000 800 553-NETS (6387) Fax: 408 527-0883

THE SPECIFICATIONS AND INFORMATION REGARDING THE PRODUCTS IN THIS MANUAL ARE SUBJECT TO CHANGE WITHOUT NOTICE. ALL STATEMENTS, INFORMATION, AND RECOMMENDATIONS IN THIS MANUAL ARE BELIEVED TO BE ACCURATE BUT ARE PRESENTED WITHOUT WARRANTY OF ANY KIND, EXPRESS OR IMPLIED. USERS MUST TAKE FULL RESPONSIBILITY FOR THEIR APPLICATION OF ANY PRODUCTS.

THE SOFTWARE LICENSE AND LIMITED WARRANTY FOR THE ACCOMPANYING PRODUCT ARE SET FORTH IN THE INFORMATION PACKET THAT SHIPPED WITH THE PRODUCT AND ARE INCORPORATED HEREIN BY THIS REFERENCE. IF YOU ARE UNABLE TO LOCATE THE SOFTWARE LICENSE OR LIMITED WARRANTY, CONTACT YOUR CISCO REPRESENTATIVE FOR A COPY.

The Cisco implementation of TCP header compression is an adaptation of a program developed by the University of California, Berkeley (UCB) as part of UCB's public domain version of the UNIX operating system. All rights reserved. Copyright © 1981, Regents of the University of California.

NOTWITHSTANDING ANY OTHER WARRANTY HEREIN, ALL DOCUMENT FILES AND SOFTWARE OF THESE SUPPLIERS ARE PROVIDED "AS IS" WITH ALL FAULTS. CISCO AND THE ABOVE-NAMED SUPPLIERS DISCLAIM ALL WARRANTIES, EXPRESSED OR IMPLIED, INCLUDING, WITHOUT LIMITATION, THOSE OF MERCHANTABILITY, FITNESS FOR A PARTICULAR PURPOSE AND NONINFRINGEMENT OR ARISING FROM A COURSE OF DEALING, USAGE, OR TRADE PRACTICE.

IN NO EVENT SHALL CISCO OR ITS SUPPLIERS BE LIABLE FOR ANY INDIRECT, SPECIAL, CONSEQUENTIAL, OR INCIDENTAL DAMAGES, INCLUDING, WITHOUT LIMITATION, LOST PROFITS OR LOSS OR DAMAGE TO DATA ARISING OUT OF THE USE OR INABILITY TO USE THIS MANUAL, EVEN IF CISCO OR ITS SUPPLIERS HAVE BEEN ADVISED OF THE POSSIBILITY OF SUCH DAMAGES.

Any Internet Protocol (IP) addresses and phone numbers used in this document are not intended to be actual addresses and phone numbers. Any examples, command display output, network topology diagrams, and other figures included in the document are shown for illustrative purposes only. Any use of actual IP addresses or phone numbers in illustrative content is unintentional and coincidental.

All printed copies and duplicate soft copies of this document are considered uncontrolled. See the current online version for the latest version.

Cisco has more than 200 offices worldwide. Addresses and phone numbers are listed on the Cisco website at www.cisco.com/go/offices.

The documentation set for this product strives to use bias-free language. For purposes of this documentation set, bias-free is defined as language that does not imply discrimination based on age, disability, gender, racial identity, ethnic identity, sexual orientation, socioeconomic status, and intersectionality. Exceptions may be present in the documentation due to language that is hardcoded in the user interfaces of the product software, language used based on standards documentation, or language that is used by a referenced third-party product.

Cisco and the Cisco logo are trademarks or registered trademarks of Cisco and/or its affiliates in the U.S. and other countries. To view a list of Cisco trademarks, go to this URL: <https://www.cisco.com/c/en/us/about/legal/trademarks.html>. Third-party trademarks mentioned are the property of their respective owners. The use of the word partner does not imply a partnership relationship between Cisco and any other company. (1721R)

© 2019-2023 Cisco Systems, Inc. Tutti i diritti riservati.

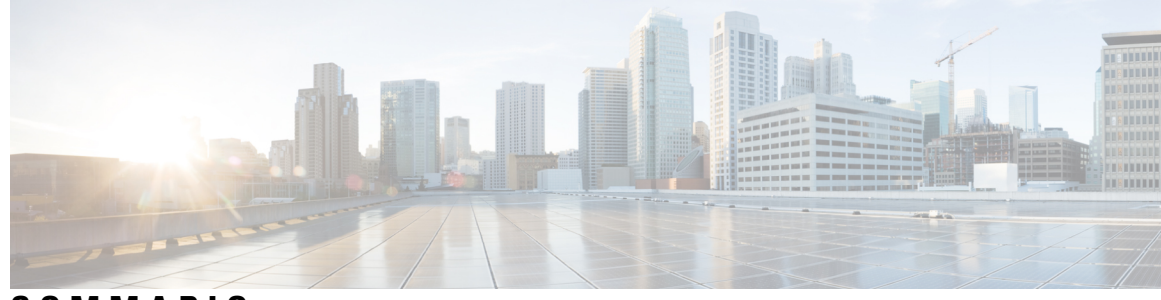

## **SOMMARIO**

#### **CAPITOLO 1 [Panoramica](#page-4-0) 1**

[Funzionalità](#page-4-1) **1** Contenuto della [confezione](#page-11-0) **8** [Etichetta](#page-12-0) del codice QR **9** Numero di serie e codice QR del portale della [documentazione](#page-13-0) digitale **10** Pannello [anteriore](#page-14-0) **11** Pannello [posteriore](#page-14-1) **11** [LED](#page-15-0) di stato **12** [Specifiche](#page-17-0) hardware **14** Codici ID [prodotto](#page-18-0) **15** Specifiche del cavo di [alimentazione](#page-19-0) **16**

#### **CAPITOLO 2 Preparazione [dell'installazione](#page-26-0) 23**

Avvertenze per [l'installazione](#page-26-1) **23** [Posizionamento](#page-28-0) dello chassis **25** [Raccomandazioni](#page-29-0) per la sicurezza **26** [Mantenimento](#page-30-0) della sicurezza elettrica **27** Prevenzione dei danni da scariche [elettrostatiche](#page-30-1) **27** [Ambiente](#page-31-0) del sito **28** [Considerazioni](#page-31-1) sul sito **28** Considerazioni [sull'alimentazione](#page-31-2) **28** [Considerazioni](#page-32-0) sulla configurazione del rack **29**

## **CAPITOLO 3 [Montaggio](#page-34-0) dello chassis 31** [Disimballaggio](#page-34-1) e ispezione dello chassis **31**

[Montaggio](#page-35-0) su scrivania dello chassis **32**

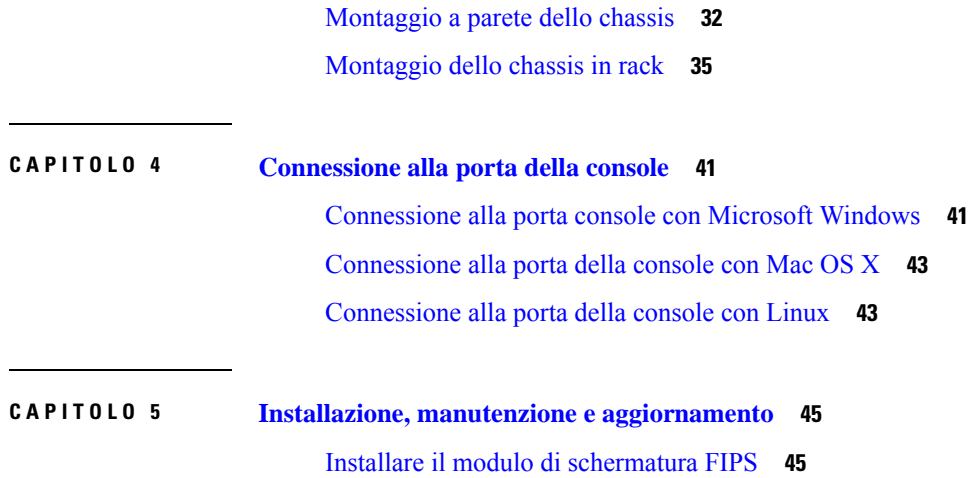

 $\mathbf I$ 

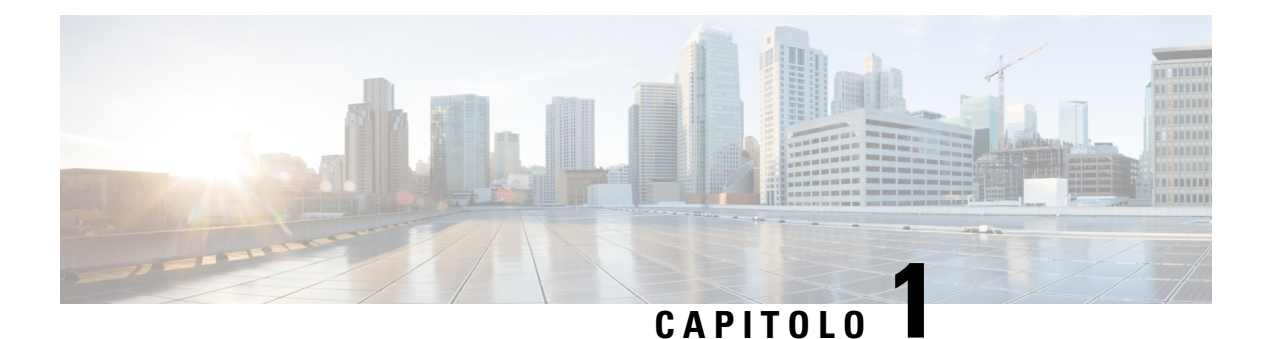

## <span id="page-4-0"></span>**Panoramica**

- [Funzionalità,](#page-4-1) a pagina 1
- Contenuto della [confezione,](#page-11-0) a pagina 8
- [Etichetta](#page-12-0) del codice QR, a pagina 9
- Numero di serie e codice QR del portale della [documentazione](#page-13-0) digitale, a pagina 10
- Pannello [anteriore,](#page-14-0) a pagina 11
- Pannello [posteriore,](#page-14-1) a pagina 11
- LED di stato, a [pagina](#page-15-0) 12
- [Specifiche](#page-17-0) hardware, a pagina 14
- Codici ID [prodotto,](#page-18-0) a pagina 15
- Specifiche del cavo di [alimentazione,](#page-19-0) a pagina 16

## <span id="page-4-1"></span>**Funzionalità**

Cisco Firepower 1010 e 1010E sono serie di appliance di sicurezza della rete compatte della gamma Cisco Firepower. Firepower 1010 è supportato a partire da Firepower Threat Defense (FTD) versione 6.4 e ASA versione 9.12. Il supporto per switch PoE+ e L2 è stato aggiunto a partire dalle versioni FTD 6.5 e ASA versione 9.13. Il 1010E senza PoE+ è supportato da Secure Firewall Threat Defense a partire dalla versione 7.2.3 e da Secure Firewall ASA a partire dalla versione 9.18.2.

Consultare la Guida alla [compatibilità](https://www.cisco.com/c/en/us/td/docs/security/firepower/compatibility/firepower-compatibility.html) di Cisco Firepower che fornisce informazioni sulla compatibilità hardware e software di Cisco Firepower, inclusi i requisiti del sistema operativo e dell'ambiente di hosting per ogni versione di Firepower supportata.

Vedere Codici ID [prodotto,](#page-18-0) a pagina 15 per un elenco dei codici prodotto (PID) associati a Firepower 1010 e 1010E.

Nella figura seguente sono mostrati Cisco Firepower 1010 e 1010E.

**Figura 1: Cisco Firepower 1010 <sup>e</sup> 1010E**

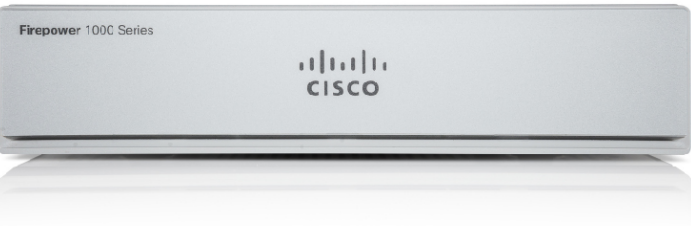

Nella tabella seguente viene riportato l'elenco delle funzionalità di Firepower 1010 e 1010E.

 $\mathbf l$ 

#### **Tabella 1: Funzionalità di Firepower 1010 <sup>e</sup> 1010E**

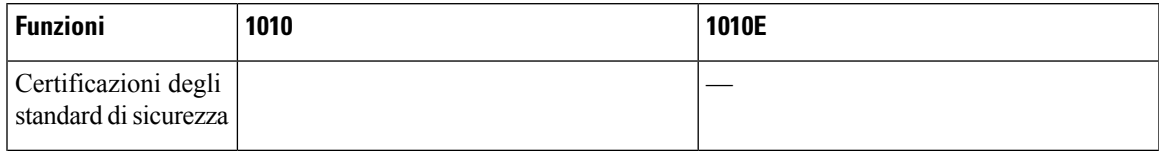

 $\mathbf I$ 

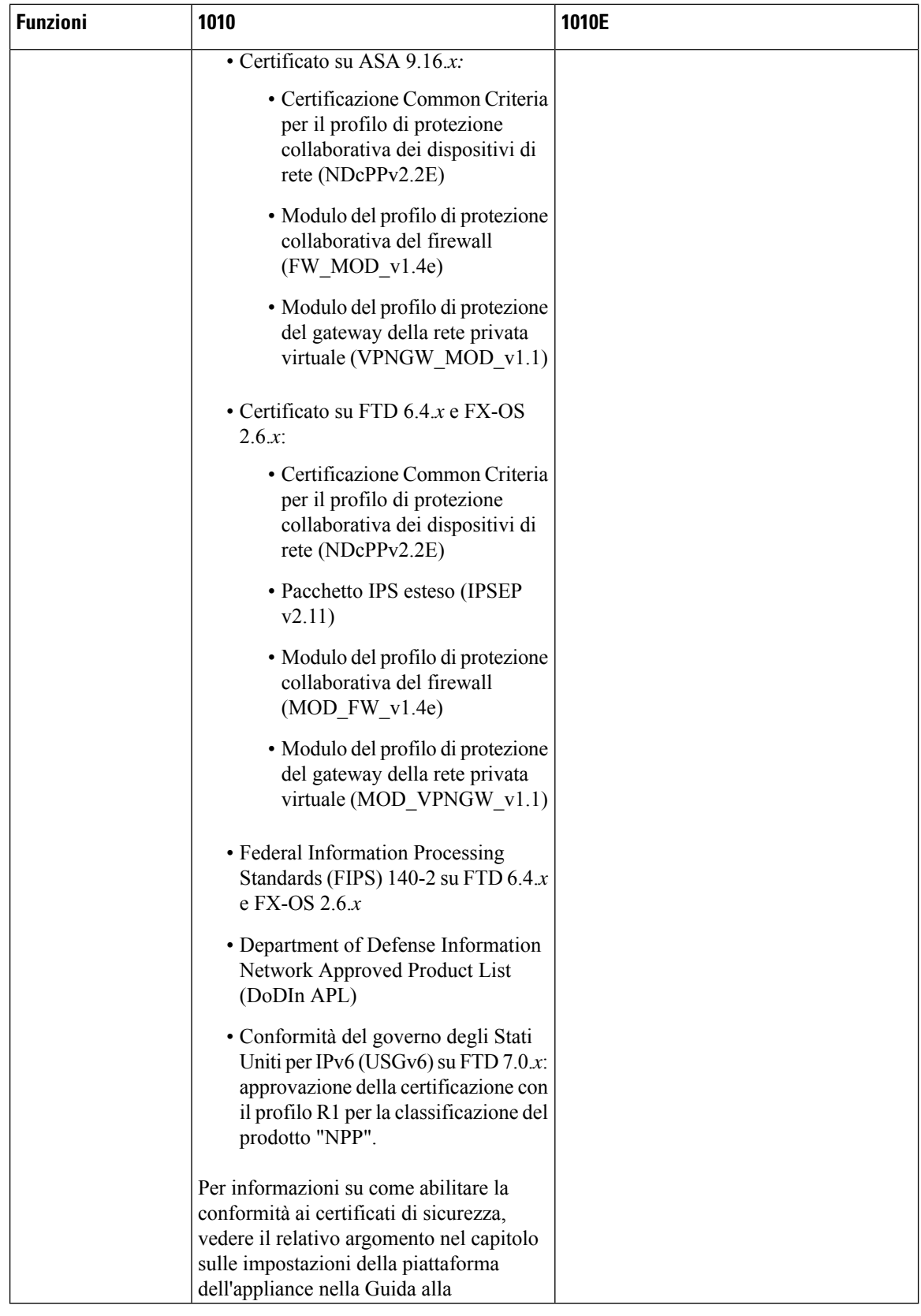

 $\mathbf{l}$ 

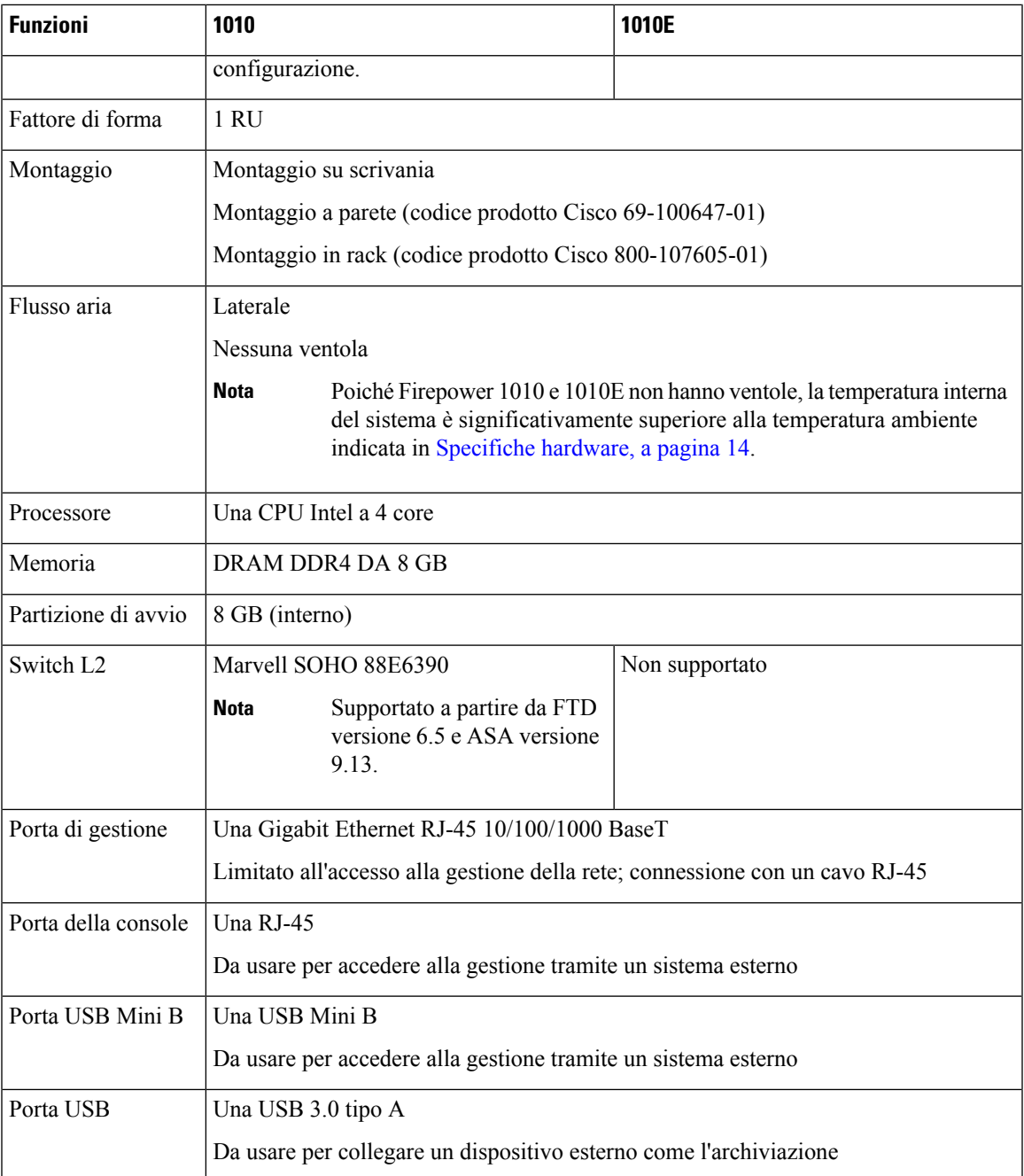

 $\mathbf I$ 

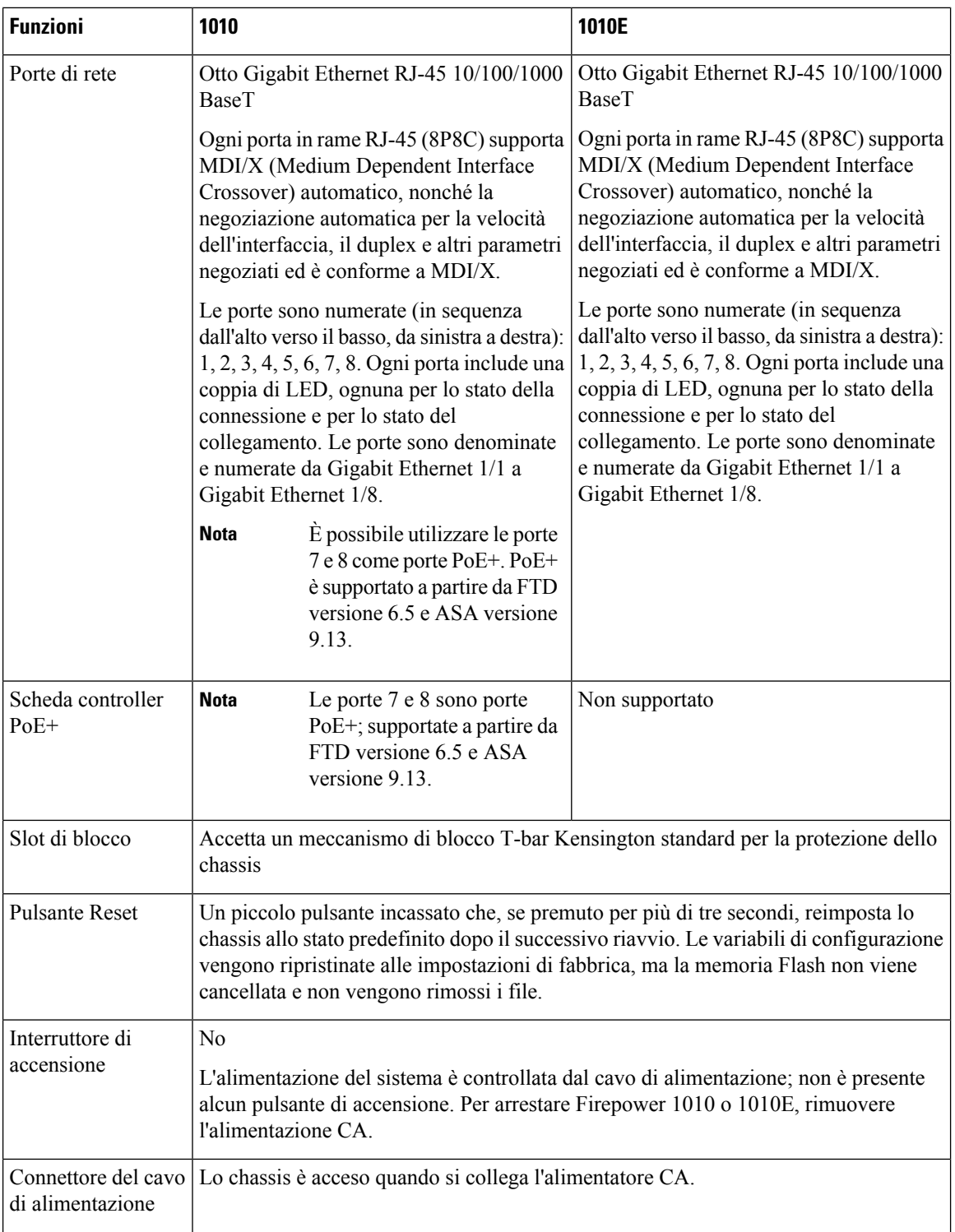

 $\mathsf{l}$ 

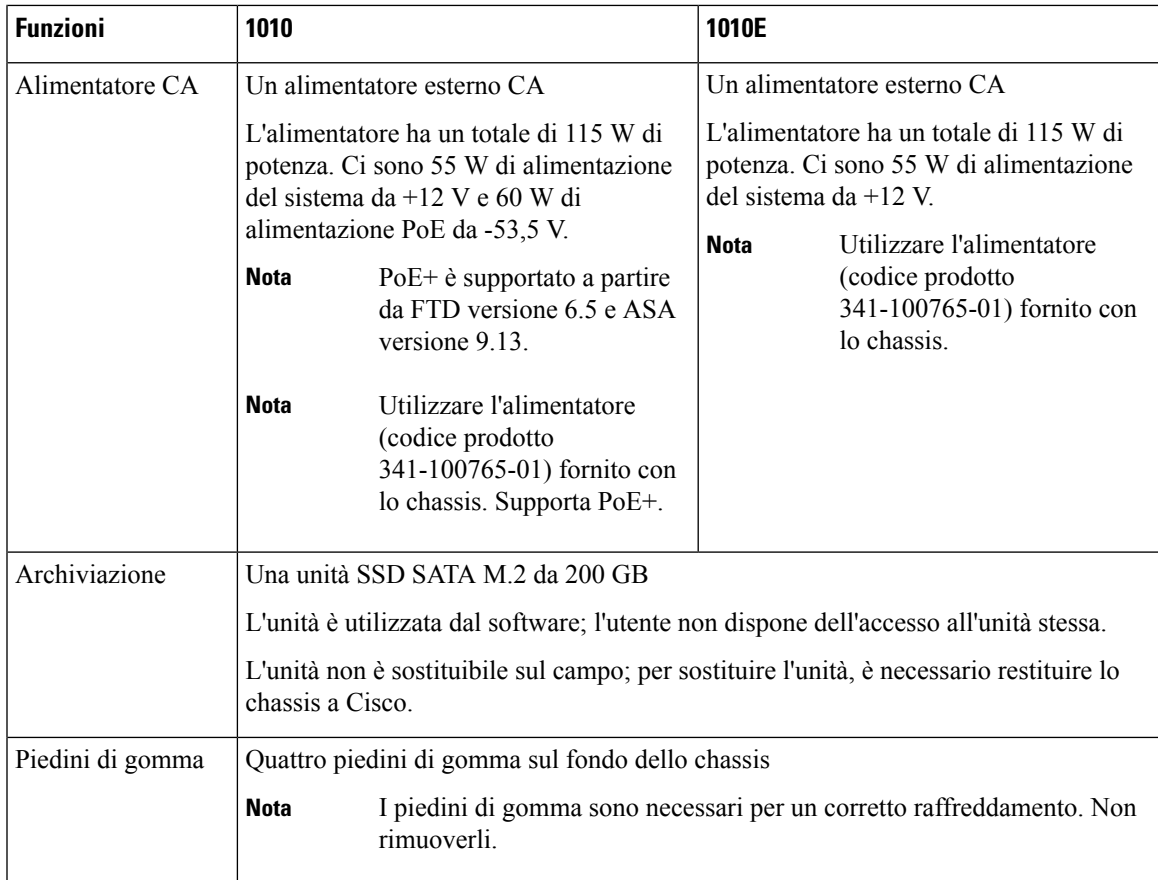

#### **Porte console**

Firepower 1010 e 1010E dispone di due porte console esterne, una porta RJ-45 standard e una porta seriale USB Mini B.Può essere attiva una sola porta della console alla volta. Quando è collegato un cavo alla porta della console USB, la porta RJ-45 si disattiva. Invece, quando viene rimosso il cavo USB dalla porta USB, la porta RJ-45 diventa attiva. Le porte della console non supportano il controllo del flusso hardware. È possibile utilizzare la CLI per configurare lo chassis tramite la porta della console seriale utilizzando un server di terminal o un programma di emulazione di terminale su un computer.

- Porta RJ-45 (8P8C): supporta RS-232 che comunica con un controller interno UART. La porta della console RJ-45 non supporta un modem di connessione remota.Si può utilizzare un cavo di gestione standard (codice prodotto Cisco 72-3383-01) per convertire la connessione da RJ45 a DB9, se necessario.
- Porta USB Mini B: consente di connettersi a una porta USB su un computer esterno. Per i sistemi Linux e Macintosh non serve alcun driver speciale. Per i sistemi Windows bisogna scaricare e installare un driver USB (disponibile su software.cisco.com). Si può collegare e scollegare il cavo USB dalla porta della console senza ripercussioni sul funzionamento di Windows HyperTerminal. Si consiglia di utilizzare cavi USB con schermi terminati in modo adeguato. I valori di velocità in baud per la porta della console USB sono 1200, 2400, 4800, 9600, 19200, 38400, 57600 e 115200 bps.

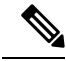

**Nota**

Per i sistemi operativi Windows bisogna installare un driver della console USB Windows di Cisco su qualsiasi PC collegato alla porta della console prima di utilizzare la porta della console USB. Vedere [Connessione](#page-44-1) alla porta console con Microsoft Windows, a pagina 41 per informazioni sull'installazione del driver.

#### **Archiviazione Flash esterna**

Lo chassis contiene una porta USB standard di tipo A che si può utilizzare per collegare un dispositivo esterno. La porta USB può fornire una potenza di uscita di 5 V e fino a un massimo di 1A (5 unità di alimentazione USB).

- Unità USB esterna (opzionale): è possibile utilizzare la porta USB tipo A esterna per collegare un dispositivo di archiviazione dati. L'identificativo dell'unità USB esterna è *disk1*. Quando lo chassis è acceso, un'unità USB connessa è installata come disk1 ed è disponibile per l'uso. Inoltre, i comandi del file system disponibili per disk0 sono disponibili anche per disk1, inclusi **copy**, **format**, **delete**, **mkdir**, **pwd**, **cd** ecc.
- File System FAT-32: Firepower 1010 supporta solo i file system in formato FAT-32 per l'unità USB esterna. Se si inserisce un'unità USB esterna non in formato FAT-32, il processo di installazione del sistema non viene eseguito correttamente e viene visualizzato un messaggio di errore. È possibile immettere il comando **formatdisk1:** per formattare la partizione inFAT-32 e installare nuovamente la partizione su disk1, tuttavia i dati potrebbero andare persi.

## <span id="page-11-0"></span>**Contenuto della confezione**

Nella figura seguente viene mostrato il contenuto della confezione di Firepower 1010 e 1010E. Il contenuto è soggetto a variazioni e può prevedere un numero maggiore o minore di elementi.

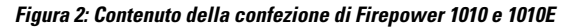

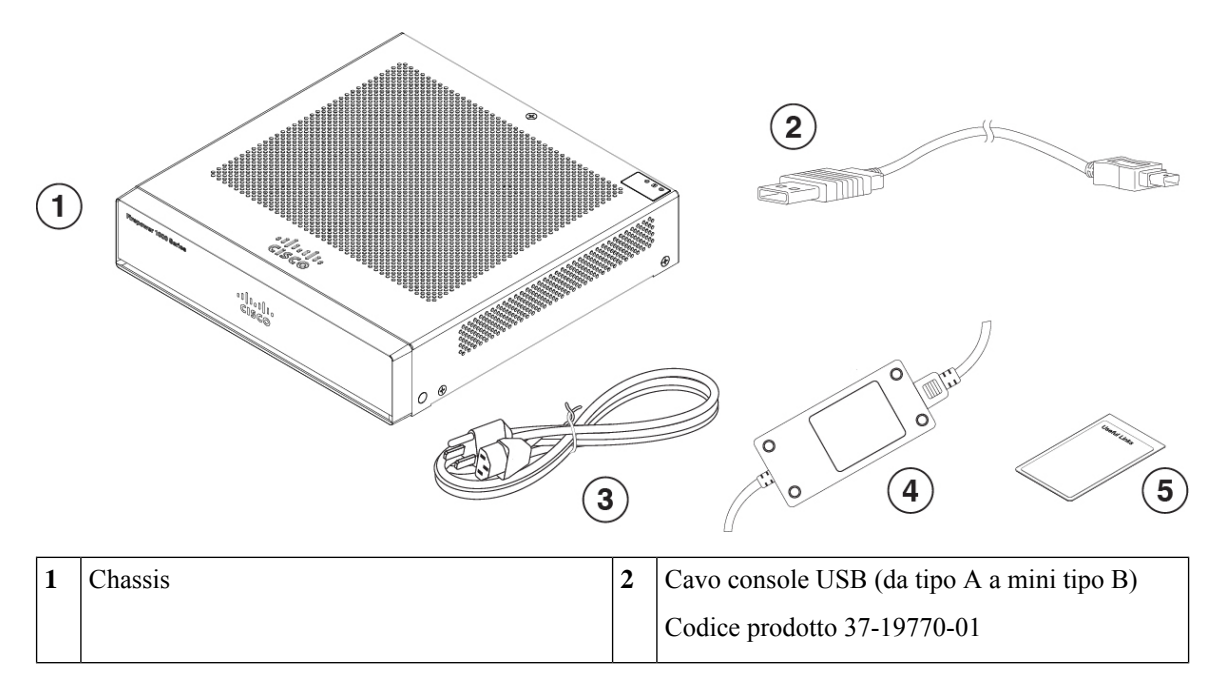

Ш

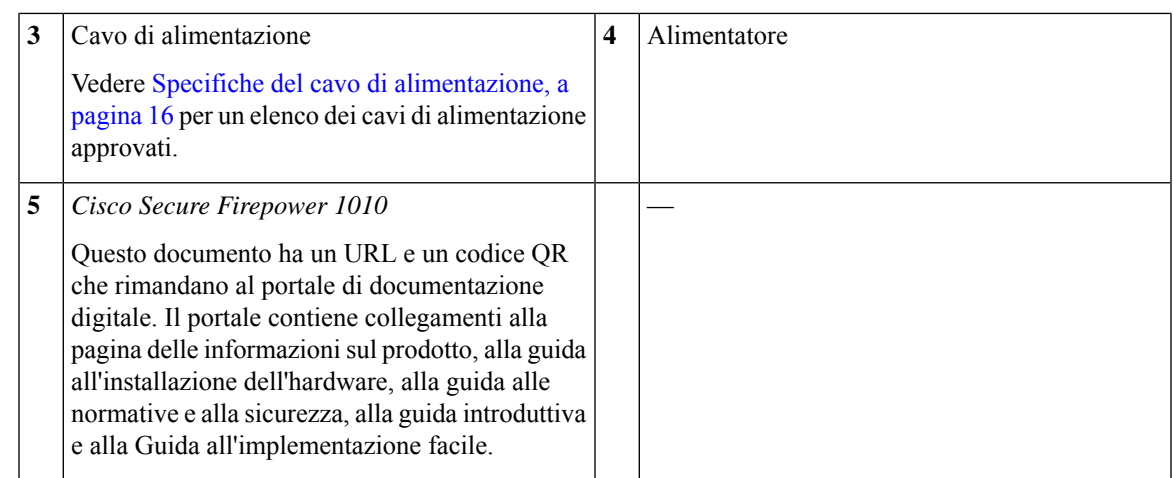

## <span id="page-12-0"></span>**Etichetta del codice QR**

L'etichetta con il codice QR sul pannello posteriore dello chassis rimanda alla Guida [all'implementazione](https://www.cisco.com/c/en/us/td/docs/security/firepower/quick_start/easy_deploy/easy-deployment.html) facile di Cisco Secure [Firewall](https://www.cisco.com/c/en/us/td/docs/security/firepower/quick_start/easy_deploy/easy-deployment.html) serie 1000, 2100 e 3100 che spiega l'LTP (Low Touch Provisioning). L'LTP consente a chiunque di collegare un nuovoFirepower 1010 a una rete in modo che il reparto IT possa integrare il dispositivo nel CDO e configurarlo da remoto. Il CDO supporta Firepower Threat Defense (FTD) versione 6.7 e successive.

La figura seguente mostra l'etichetta con il codice QR.

**Figura 3: Etichetta del codice QR**

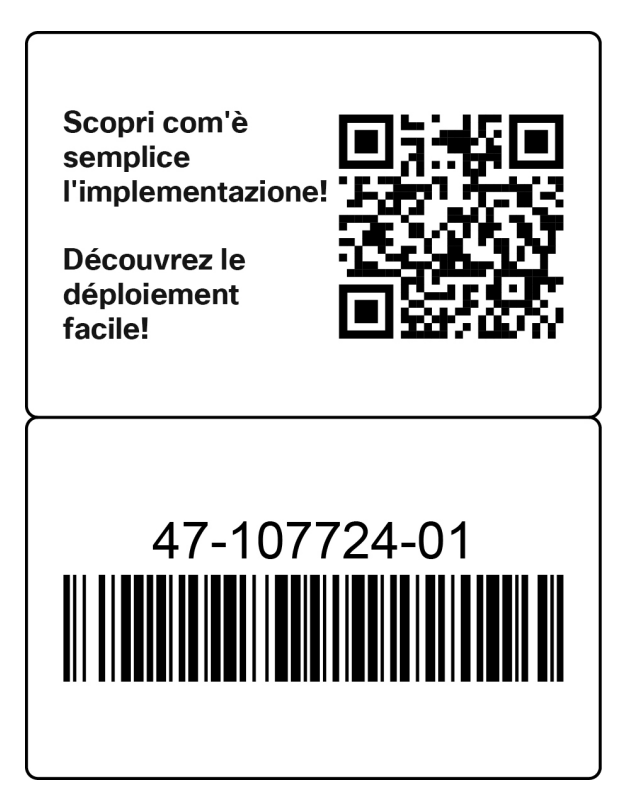

La figura seguente mostra il posizionamento dell'etichetta con il codice QR sul pannello posteriore dello chassis.

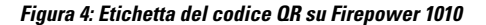

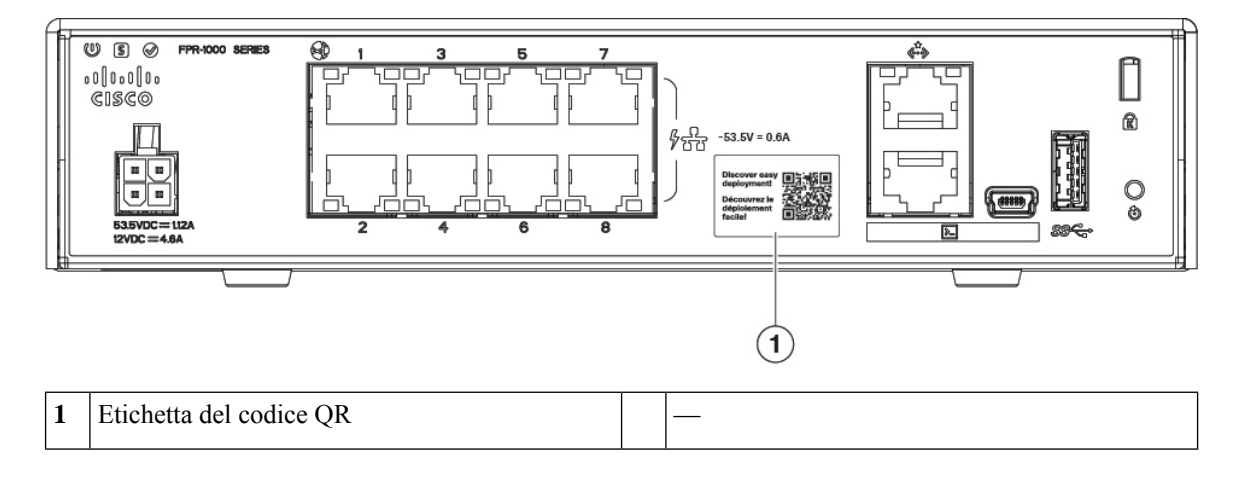

## <span id="page-13-0"></span>**Numero di serie e codice QR del portale della documentazione digitale**

L'etichetta di conformità sulla parte inferiore dello chassis contiene il numero di serie dello chassis, i marchi di conformità alle normative e il codice QR del portale della documentazione digitale che rimanda alla guida introduttiva, alla guida alla conformità alle normative, alla guida all'implementazione facile e alla guida all'installazione dell'hardware.

La figura seguente mostra un esempio di etichetta di conformità che si trova sul fondo dello chassis.

**Figura 5: Etichetta di conformità sullo chassis**

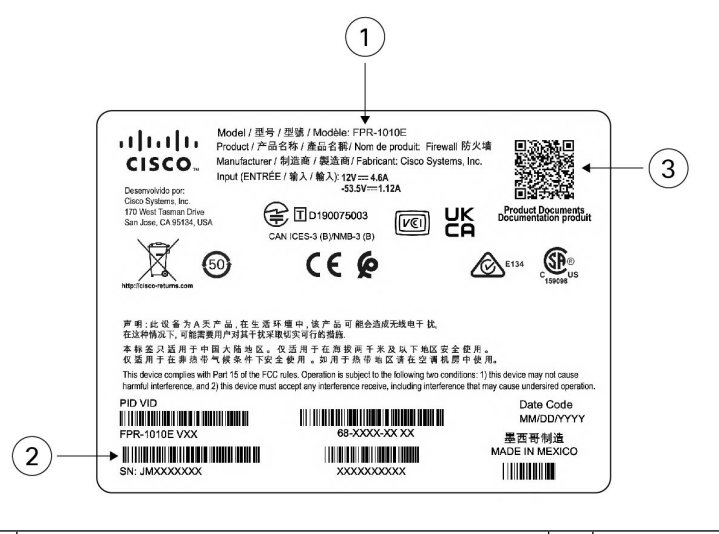

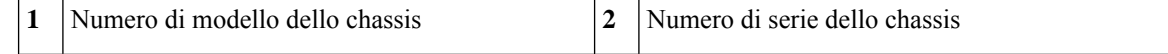

Ш

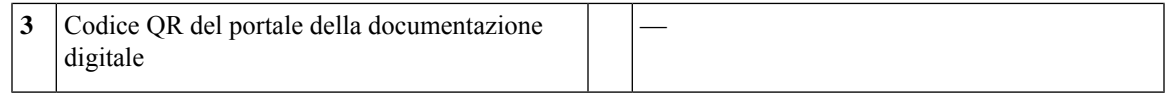

## <span id="page-14-0"></span>**Pannello anteriore**

Nella figura seguente viene mostrato il pannello anteriore di Firepower 1010 e 1010E. Sul pannello anteriore non sono presenti connettori o LED.

**Figura 6: Pannello anteriore di Firepower 1010 <sup>e</sup> 1010E**

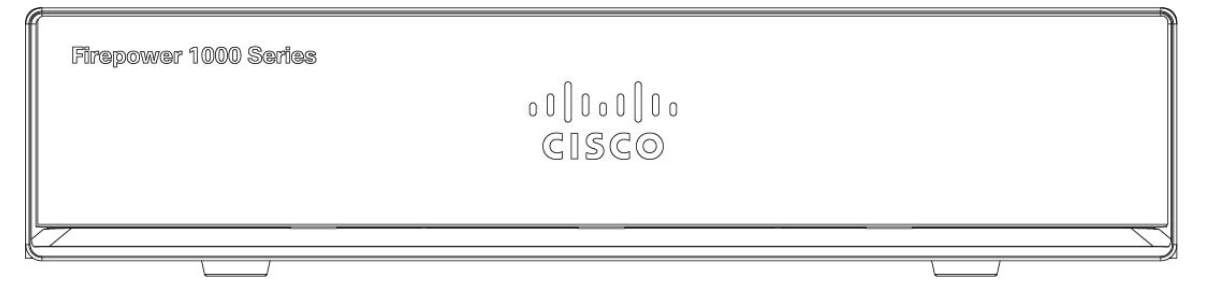

## <span id="page-14-1"></span>**Pannello posteriore**

Nella figura seguente viene mostrato il pannello posteriore di Firepower 1010 e 1010E. Vedere LED di [stato,](#page-15-0) a [pagina](#page-15-0) 12 per una descrizione dei LED.

**Figura 7: Pannello posteriore di Firepower 1010 <sup>e</sup> 1010E**

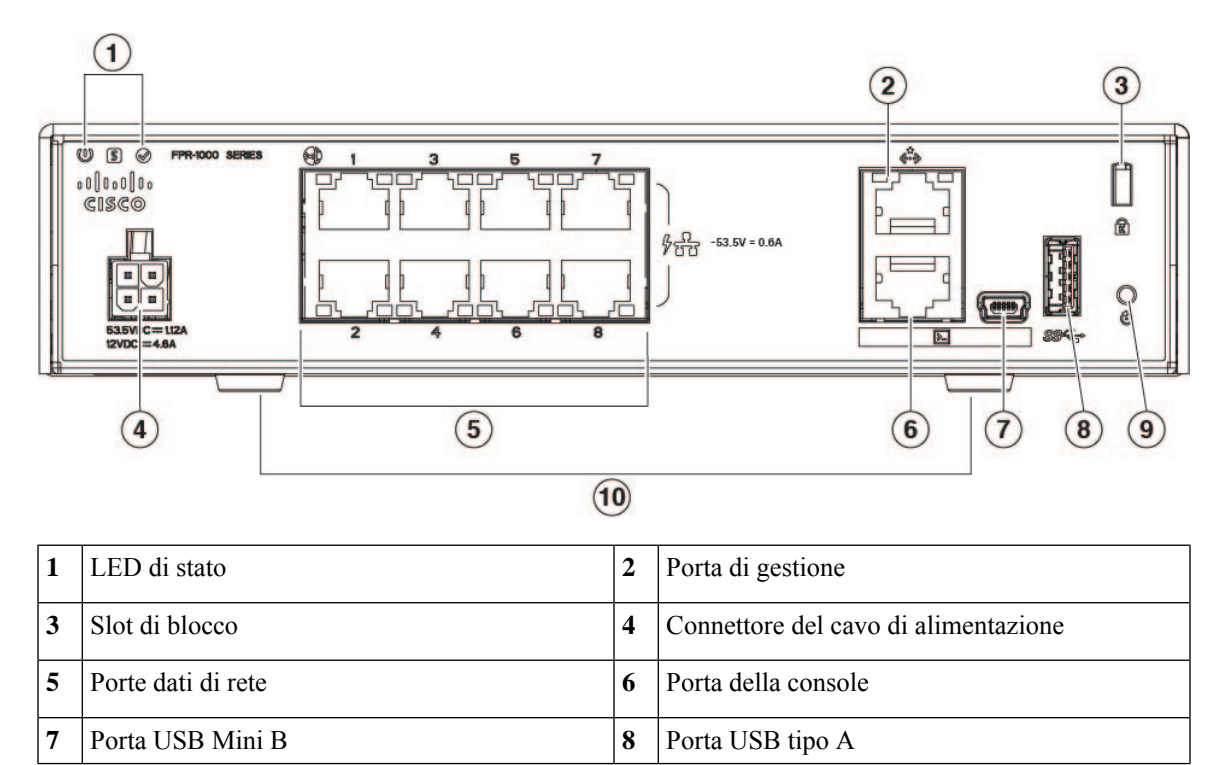

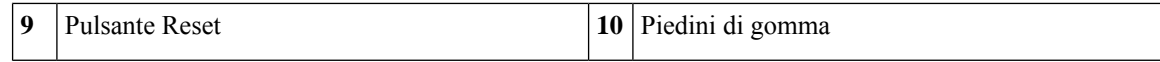

## <span id="page-15-0"></span>**LED di stato**

Guardando la parte posteriore dello chassis, i LED si trovano sul margine superiore sinistro (guardando la parte anteriore dello chassis, si trovano nell'angolo posteriore destro della parte superiore). I LED delle porte di rete si trovano sul lato superiore di ogni porta di rete.

La figura seguente mostra i LED di stato sul pannello posteriore e sul coperchio dello chassis.

**Figura 8: LED di stato**

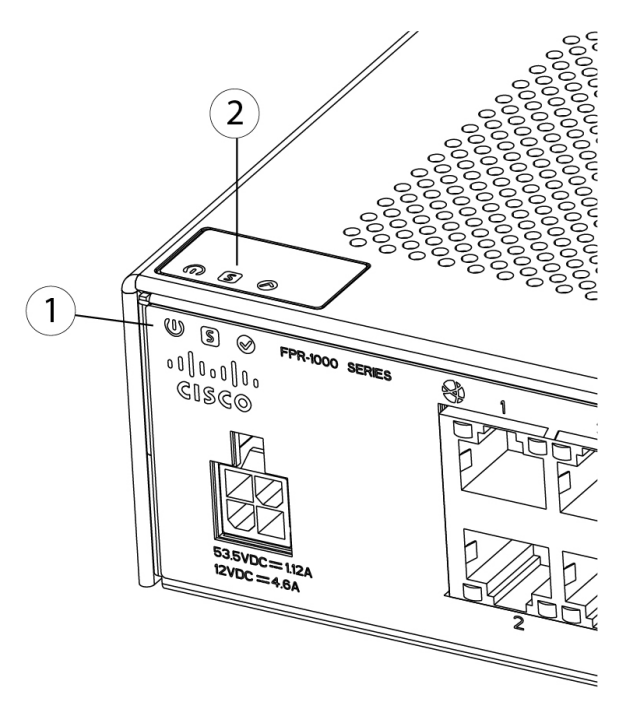

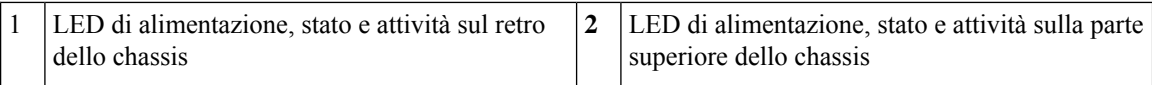

Nella figura seguente vengono mostrati i LED sul pannello posteriore di Firepower 1010 e 1010E e le relative descrizioni.

Ш

#### **Figura 9: LED sul pannello posteriore**

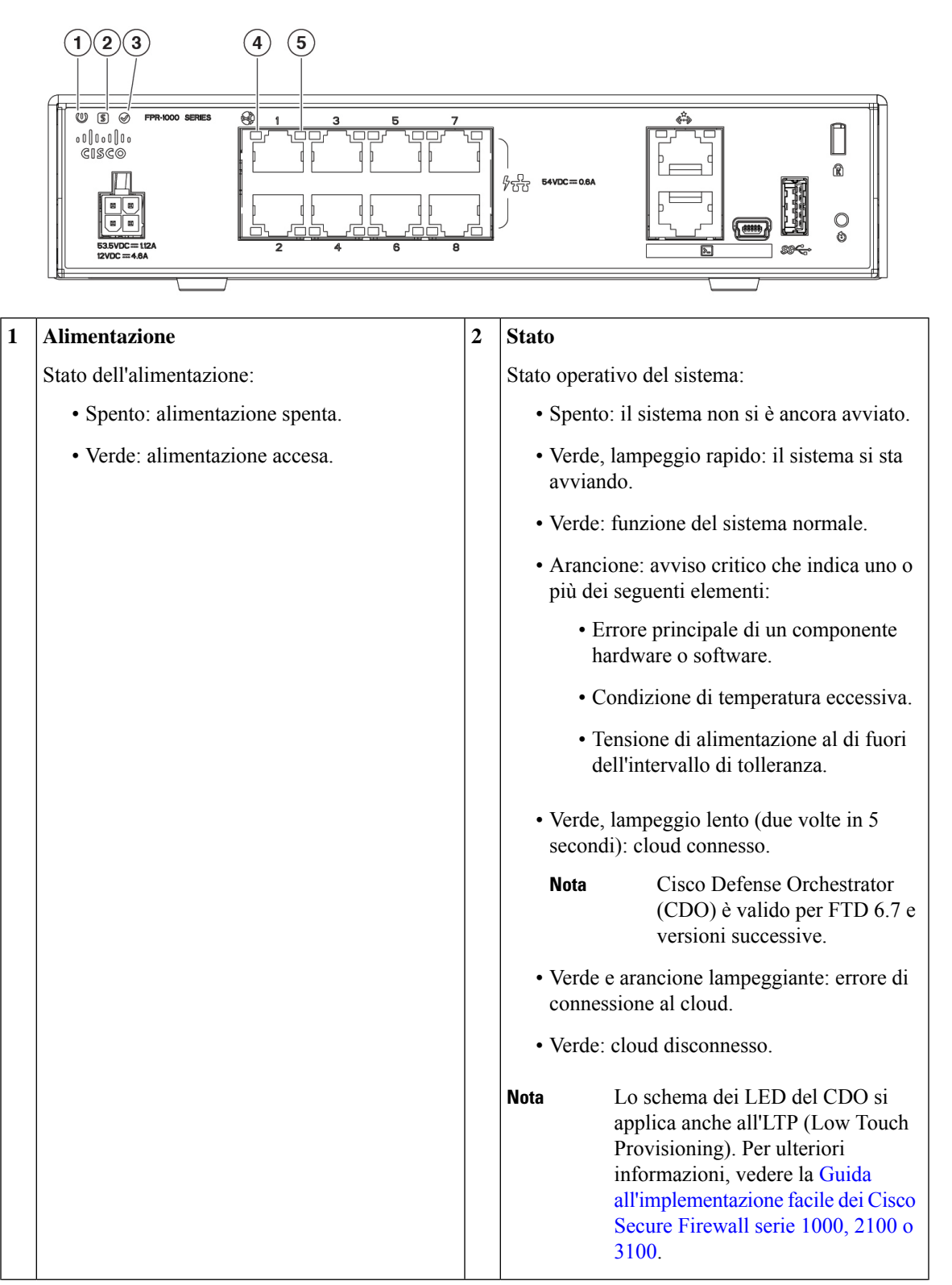

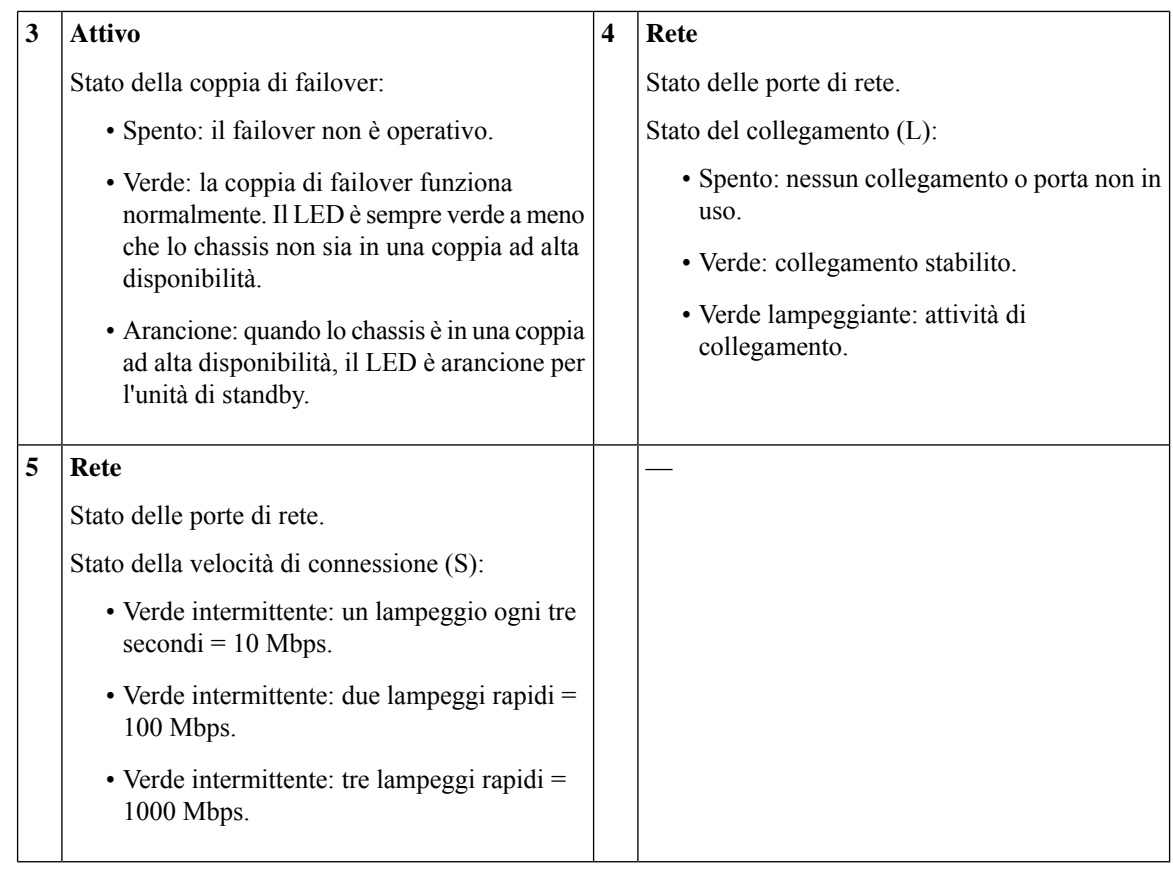

# <span id="page-17-0"></span>**Specifiche hardware**

Nella tabella seguente vengono riportate le specifiche hardware di Firepower 1010 e 1010E.

**Tabella 2: Specifiche hardware di Firepower 1010 <sup>e</sup> 1010E**

|                                    | 1010                                                                                         | 1010E |
|------------------------------------|----------------------------------------------------------------------------------------------|-------|
| Dimensioni $(A \times L \times P)$ | $(4.62 \times 19.94 \times 20.50 \text{ cm} (1.82 \times 7.85 \times 8.07 \text{ pollici}))$ |       |
| Peso                               | $1,36 \text{ kg} (3 \text{ lb})$                                                             |       |

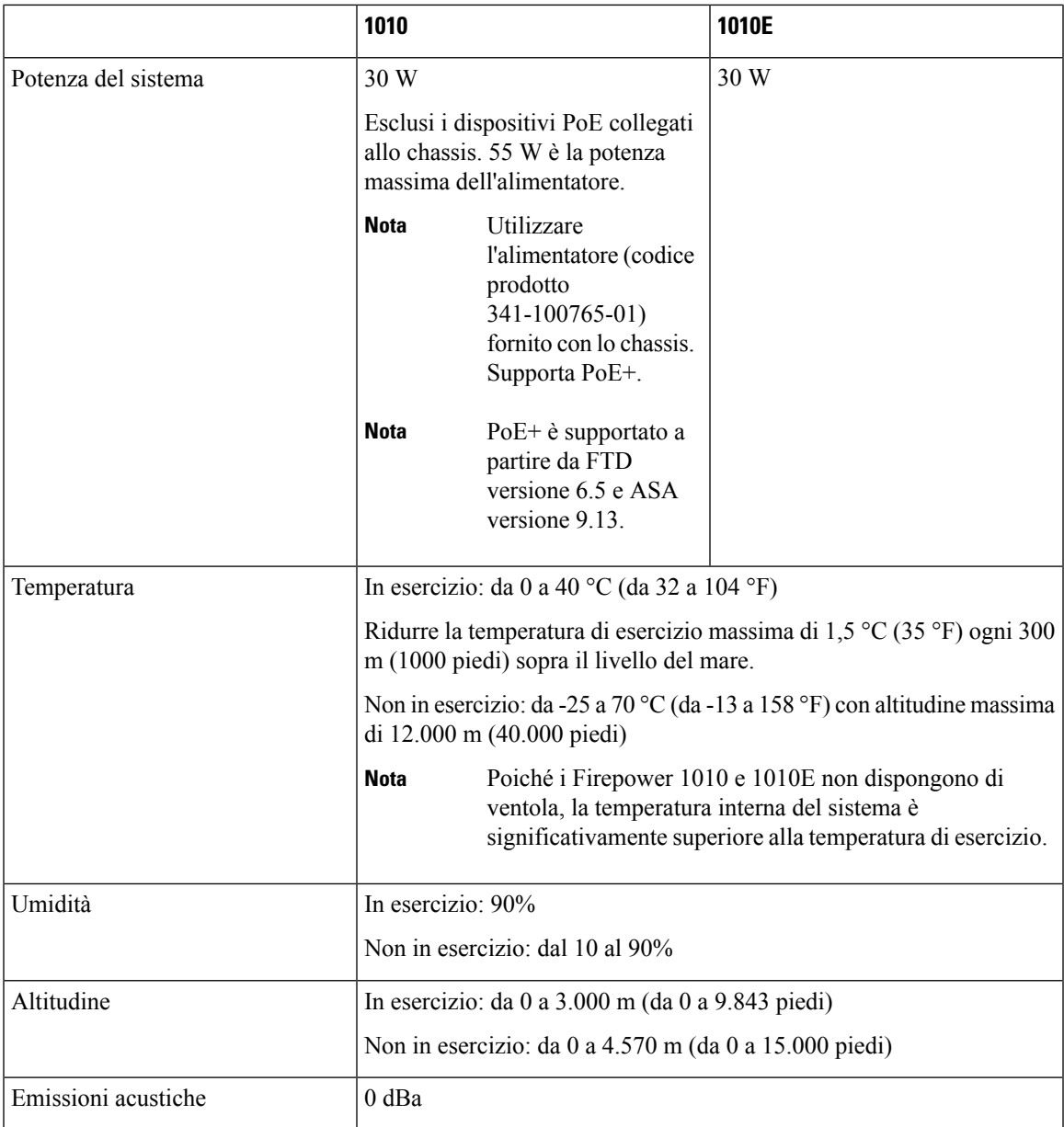

## <span id="page-18-0"></span>**Codici ID prodotto**

Nella tabella seguente sono elencati i codici prodotto (PID) sostituibili sul campo associati ai dispositivi Firepower 1010 e 1010E. I componenti di ricambio sono quelli che è possibile ordinare e sostituire autonomamente. In caso di guasto ai componenti interni, è necessario richiedere l'autorizzazione al reso (RMA) dell'intero chassis. Per ulteriori informazioni, visitare il Cisco [Returns](https://www.cisco.com/c/en/us/support/rma_portal.html) Portal.

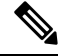

**Nota**

Vedere il comando **show inventory** nella Guida di [riferimento](https://www.cisco.com/c/en/us/td/docs/security/firepower/command_ref/b_Command_Reference_for_Firepower_Threat_Defense/s_5.html#wp3568827919) ai comandi di Cisco Firepower Threat Defense o nella Guida di [riferimento](https://www.cisco.com/c/en/us/td/docs/security/asa/asa-command-reference/S/cmdref3/s7.html#pgfId-1498298) ai comandi di Cisco ASA per visualizzare un elenco dei codici prodotto per Firepower 1010 e 1010E.

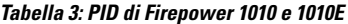

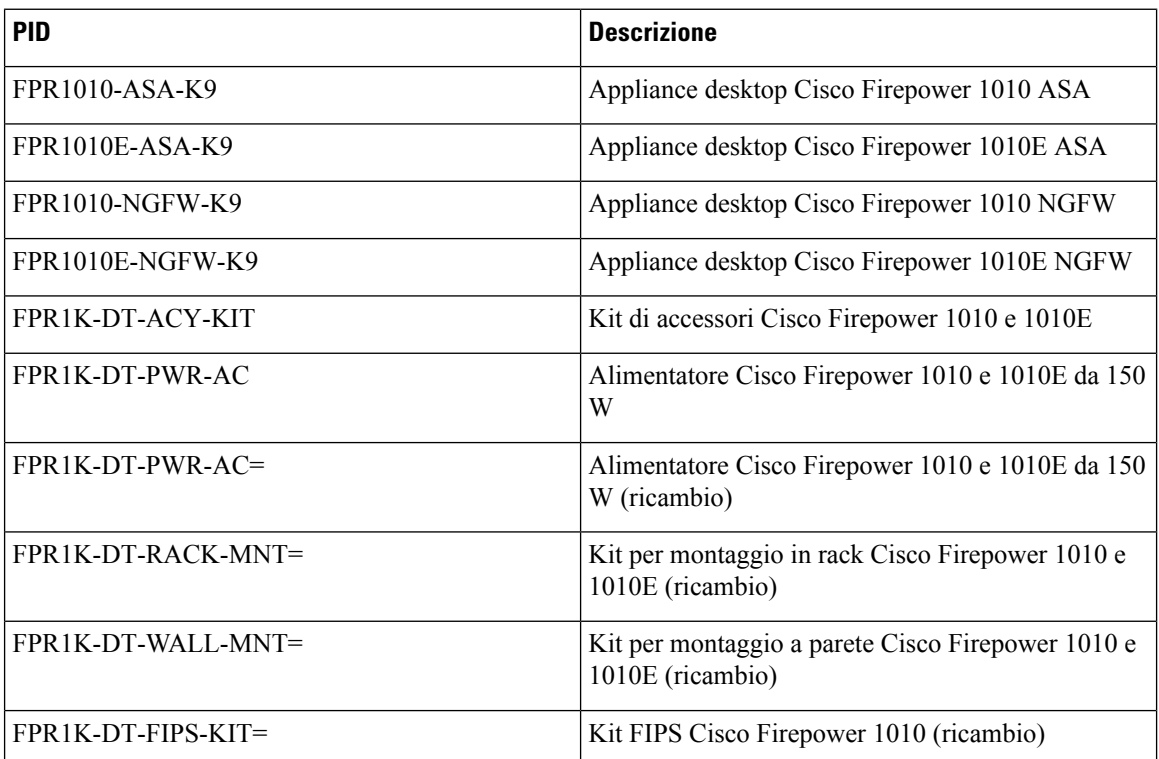

## <span id="page-19-0"></span>**Specifiche del cavo di alimentazione**

Ogni alimentatore ha il proprio cavo di alimentazione. Per la connessione all'appliance di sicurezza sono disponibili cavi di alimentazione standard o a ponticello. Come opzione alternativa ai cavi di alimentazione standard, sono disponibili cavi di alimentazione a ponticello per montaggi in rack.

Se il cavo di alimentazione opzionale non viene ordinato con il sistema, è responsabilità del cliente scegliere il cavo di alimentazione adeguato per il prodotto. L'uso di un cavo di alimentazione incompatibile con questo prodotto può mettere a rischio la sicurezza elettrica. Per gli ordini diretti ad Argentina, Brasile e Giappone, il cavo di alimentazione adeguato deve essere ordinato con il sistema.

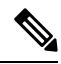

**Nota** Sono supportati solo i cavi di alimentazione o i cavi a ponticello approvati forniti con lo chassis.

Sono supportati i seguenti cavi di alimentazione.

П

**Figura 10: Argentina (CAB-AC-C5-ARG)**

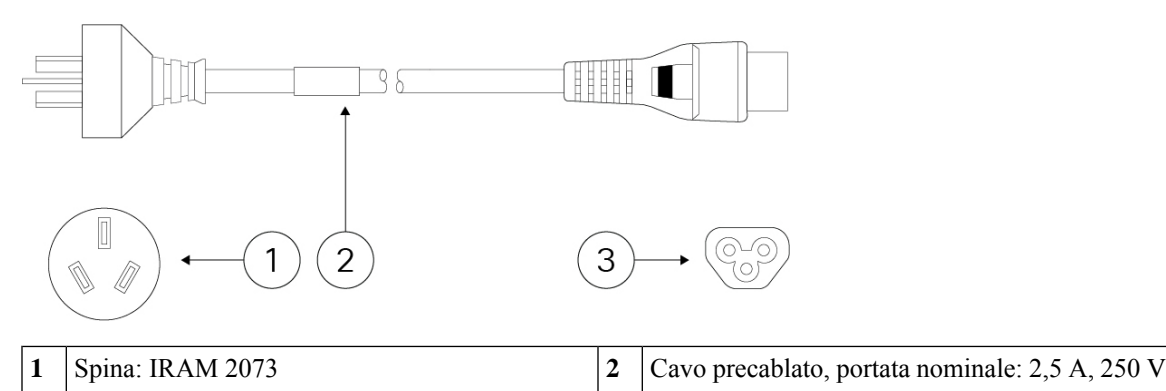

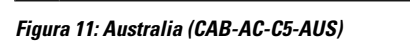

**3** Connettore: IEC 60320/C5 —

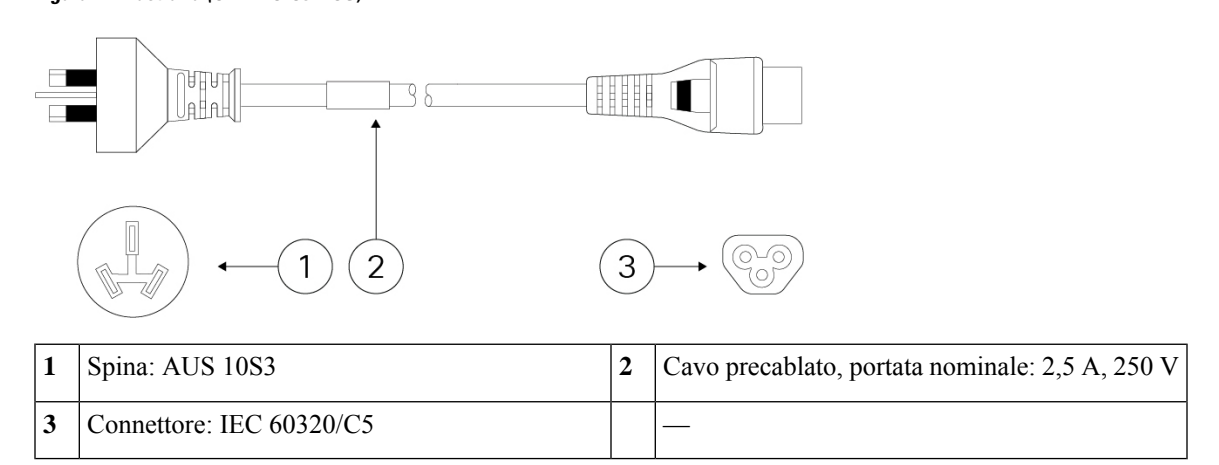

**Figura 12: Brasile (CAB-AC-C5-BRA)**

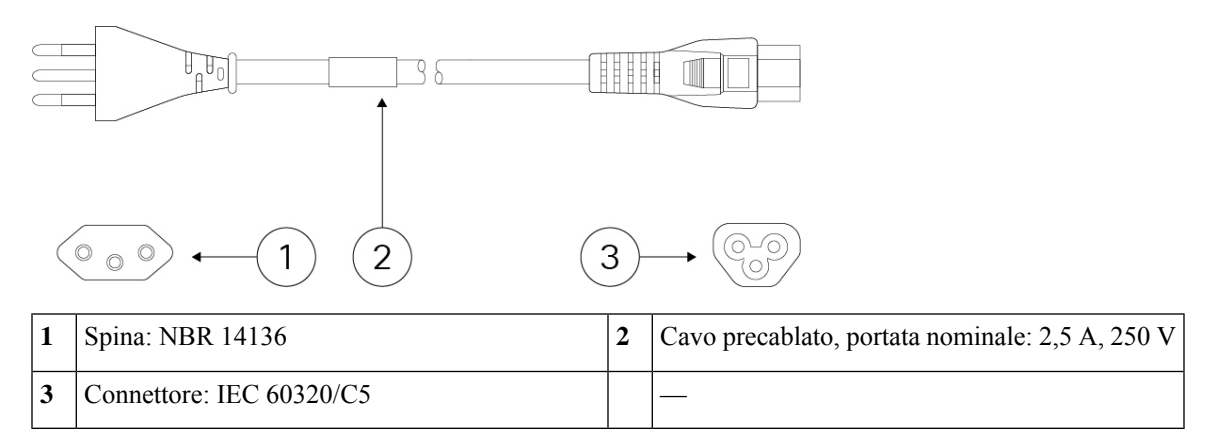

#### **Figura 13: Canada (CAB-AC-C5)**

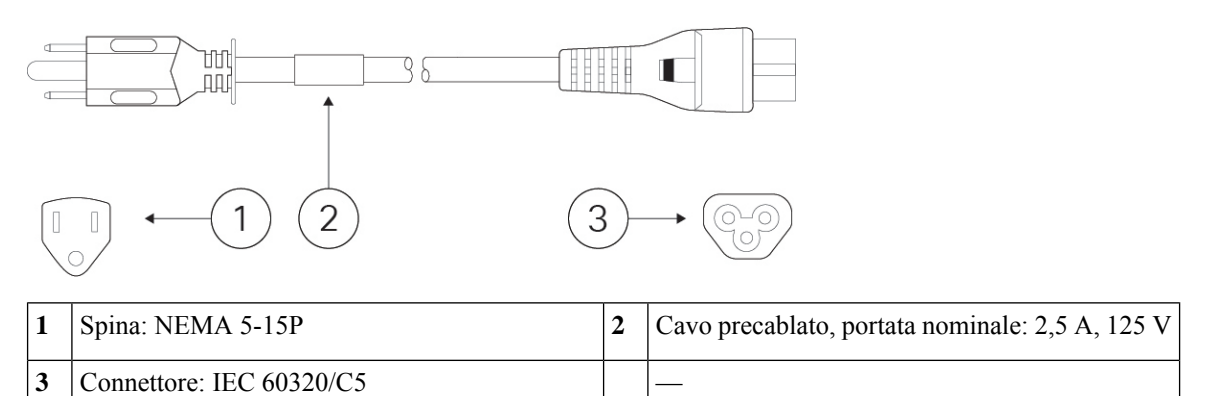

#### **Figura 14: Cina (CAB-AC-C5-CHI)**

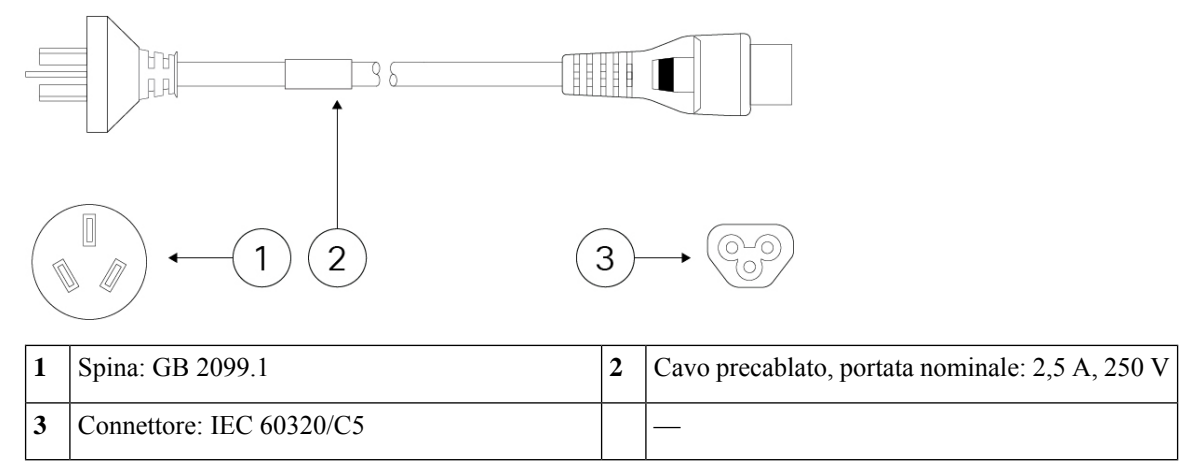

#### **Figura 15: Europa (CAB-AC-C5-EUR)**

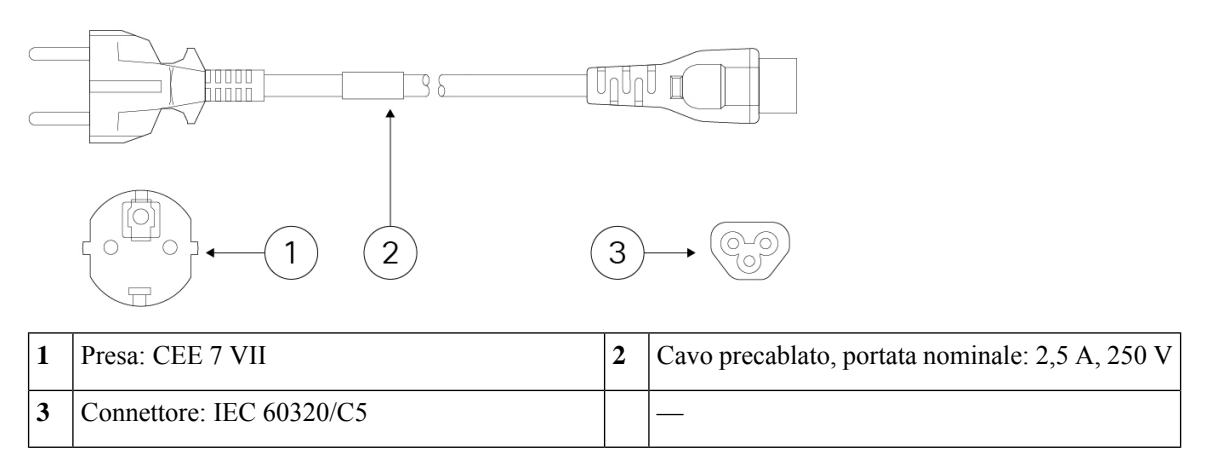

#### **Figura 16: India (CAB-AC-C5-IND)**

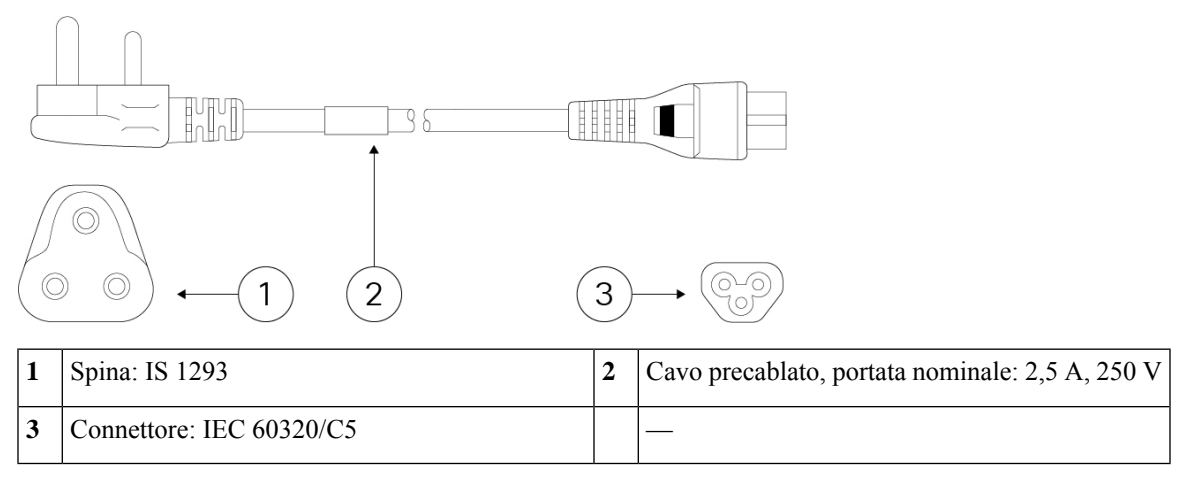

**Figura 17: Italia (CAB-AC-C5-ITA)**

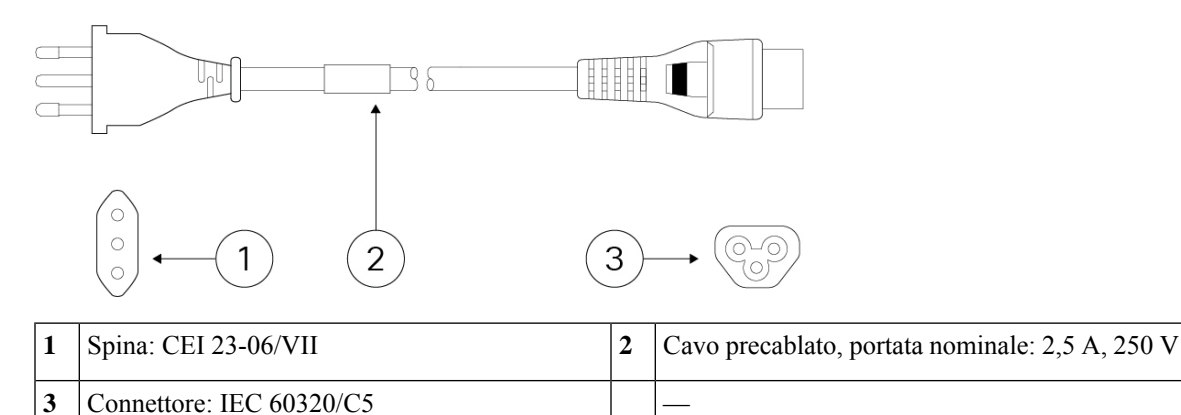

**Figura 18: Giappone (CAB-AC-C5-JAP)**

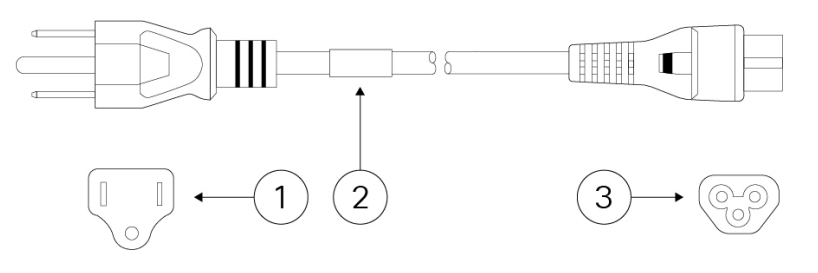

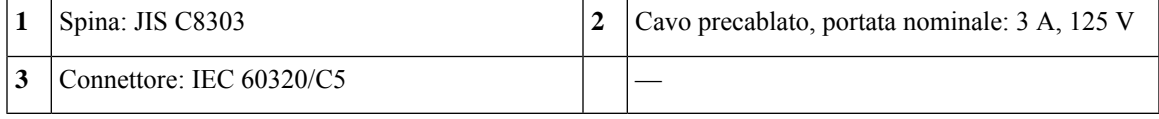

#### **Figura 19: Corea (CAB-AC-C5-KOR)**

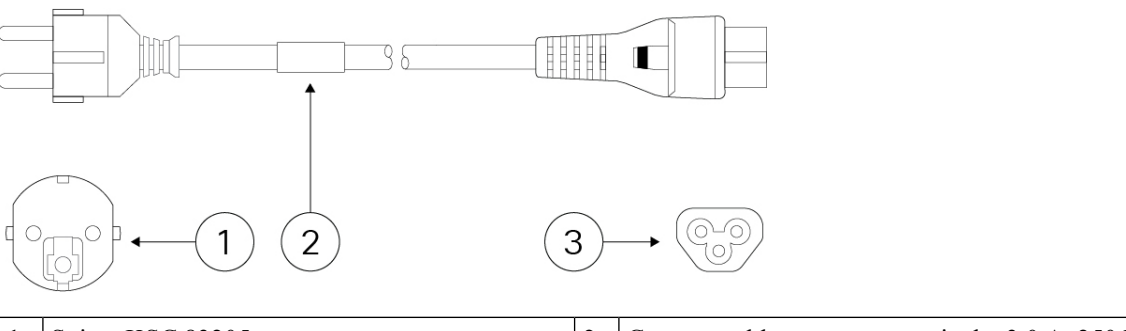

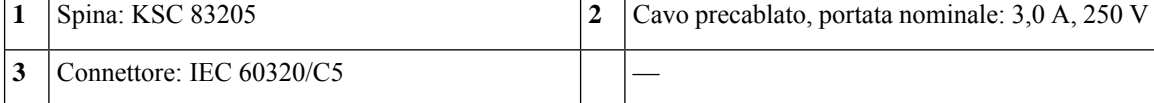

#### **Figura 20: Sudafrica (CAB-AC-C5-SAF)**

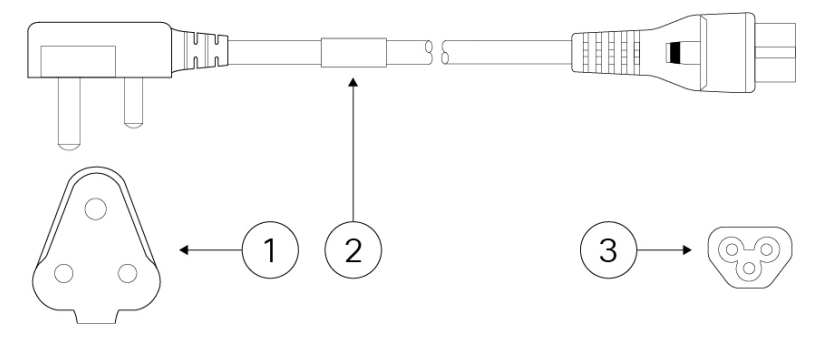

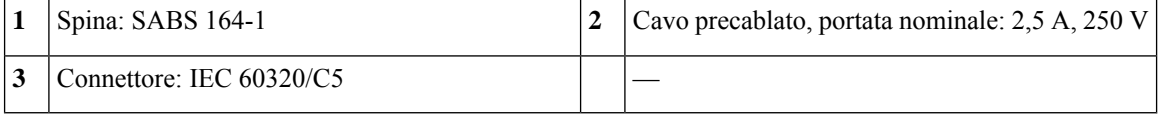

#### **Figura 21: Svizzera (CAB-AC-C5-SWI)**

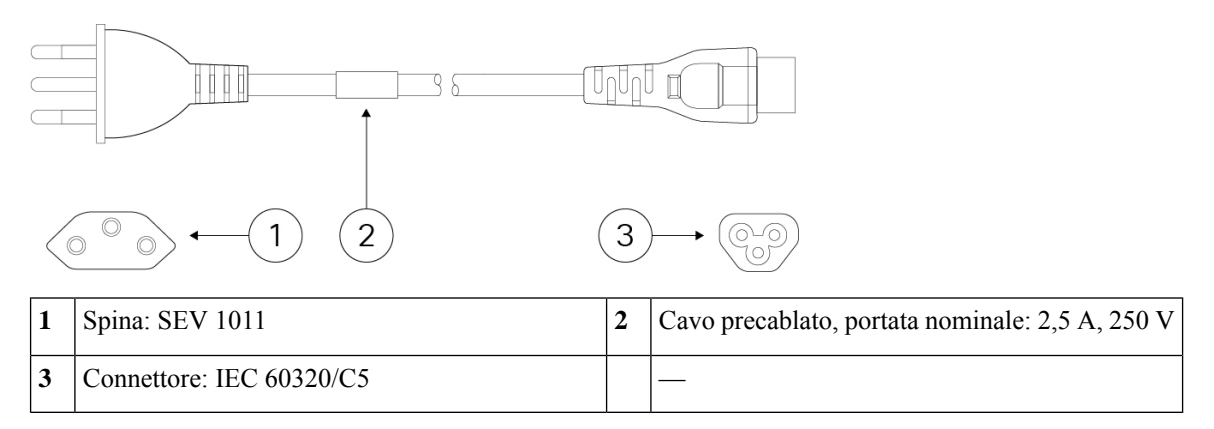

#### **Figura 22: Taiwan (CAB-AC-C5-TWN)**

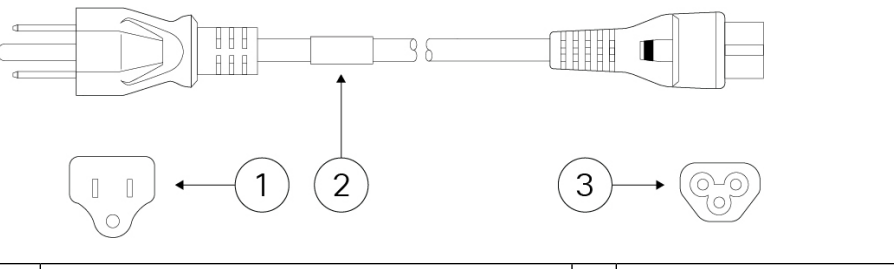

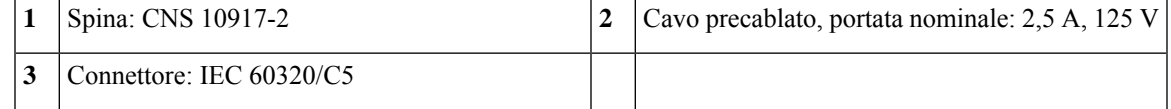

**Figura 23: Regno Unito (CAB-AC-C5-UK)**

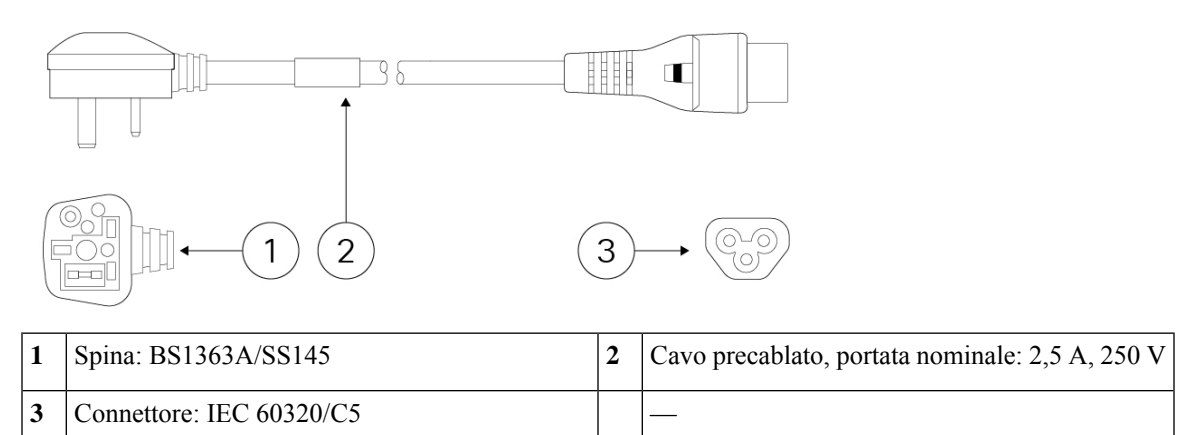

 $\mathbf I$ 

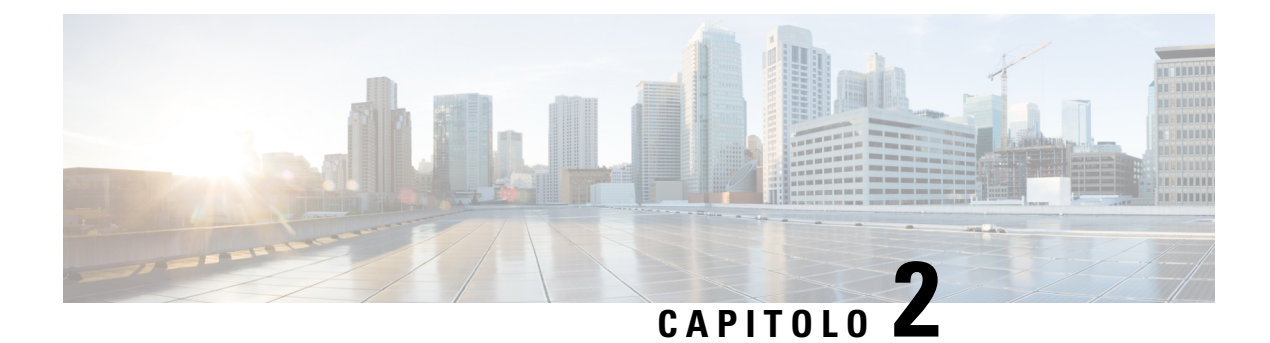

## <span id="page-26-0"></span>**Preparazione dell'installazione**

- Avvertenze per [l'installazione,](#page-26-1) a pagina 23
- [Posizionamento](#page-28-0) dello chassis, a pagina 25
- [Raccomandazioni](#page-29-0) per la sicurezza, a pagina 26
- [Mantenimento](#page-30-0) della sicurezza elettrica, a pagina 27
- Prevenzione dei danni da scariche [elettrostatiche,](#page-30-1) a pagina 27
- [Ambiente](#page-31-0) del sito, a pagina 28
- [Considerazioni](#page-31-1) sul sito, a pagina 28
- Considerazioni [sull'alimentazione,](#page-31-2) a pagina 28
- [Considerazioni](#page-32-0) sulla configurazione del rack, a pagina 29

## <span id="page-26-1"></span>**Avvertenze per l'installazione**

Leggere il documento [Informazioni](https://www.cisco.com/c/dam/en/us/td/docs/security/firepower/1010/hw/regulatory/compliance/RCSI-0414-book.pdf) sulla conformità alle normative e sulla sicurezza prima di installare lo chassis.

Osservare quanto segue:

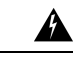

**Allerta**

**Avvertenza 1071—**Definizione delle avvertenze

ISTRUZIONI IMPORTANTI SULLA SICUREZZA

Prima di utilizzare qualsiasi apparecchiatura, occorre essere al corrente dei pericoli relativi ai circuiti elettrici e conoscere le procedure standard per la prevenzione di incidenti. Leggere le istruzioni per l'installazione prima di usare, installare o collegare il sistema all'alimentazione. Utilizzare il numero presente alla fine di ciascuna avvertenza per individuare la relativa traduzione tra le avvertenze di sicurezza tradotte e fornite per questo dispositivo.

CONSERVARE QUESTE ISTRUZIONI

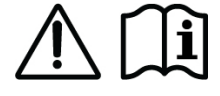

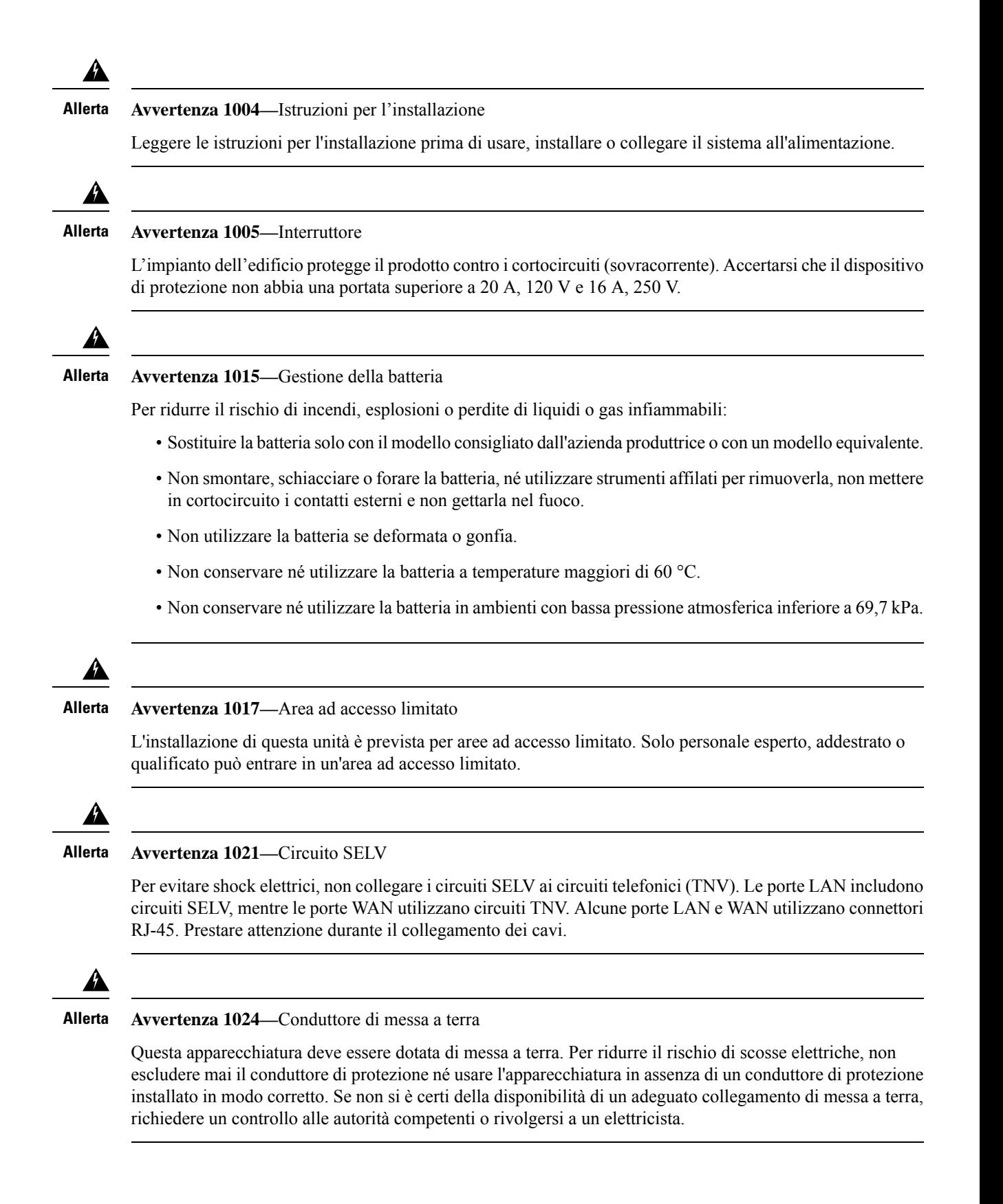

Ш

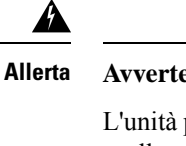

**Avvertenza 1028—**Presenza di più connessioni all'alimentazione

L'unità può avere più di una connessione all'alimentazione elettrica. Per ridurre il rischio di scosse elettriche, scollegare tutti i collegamenti per diseccitare l'unità.

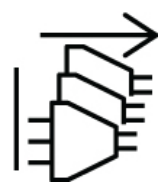

◭

#### **Avvertenza 1029—**Coprislot e pannelli di chiusura **Allerta**

I coprislot e i pannelli di chiusura svolgono tre funzioni importanti: riducono il rischio di scosse elettriche e incendi, limitano le interferenze elettromagnetiche (EMI) che potrebbero causare il malfunzionamento di altre apparecchiature e consentono di convogliare l'aria di raffreddamento nello chassis. Non utilizzare l'apparecchiatura se non sono state installate tutte le schede, i coprislot e i pannelli di chiusura frontali e posteriori.

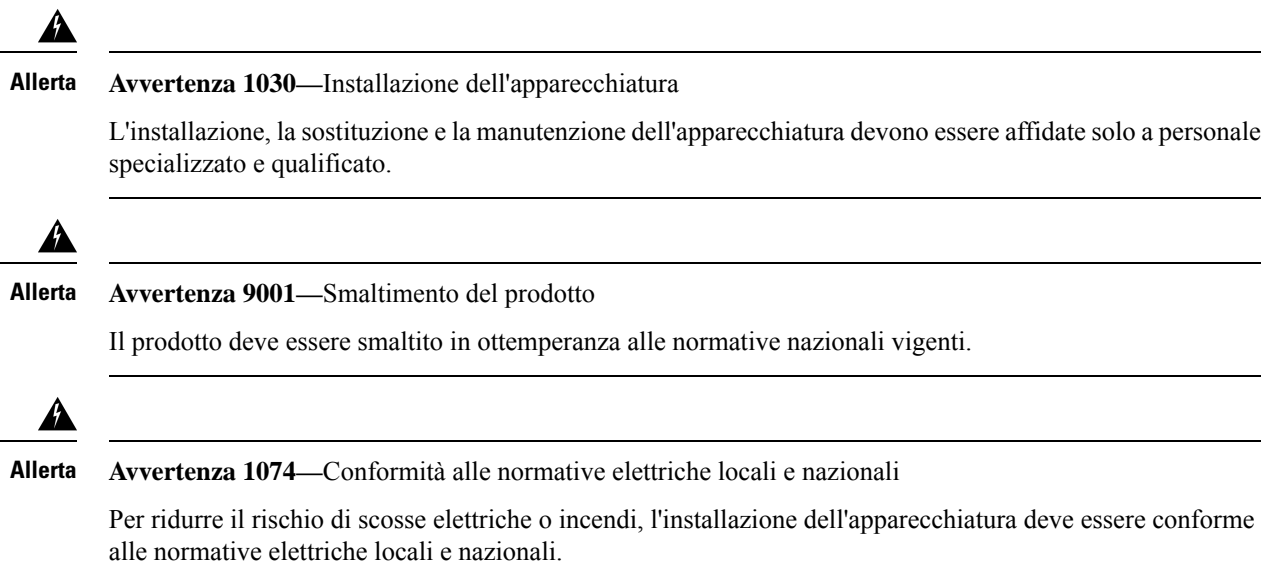

## <span id="page-28-0"></span>**Posizionamento dello chassis**

Vedere [Montaggio](#page-35-0) su scrivania dello chassis, a pagina 32 per informazioni sul montaggio su scrivania dello chassis.

**Figura 24: Montaggio su scrivania dello chassis**

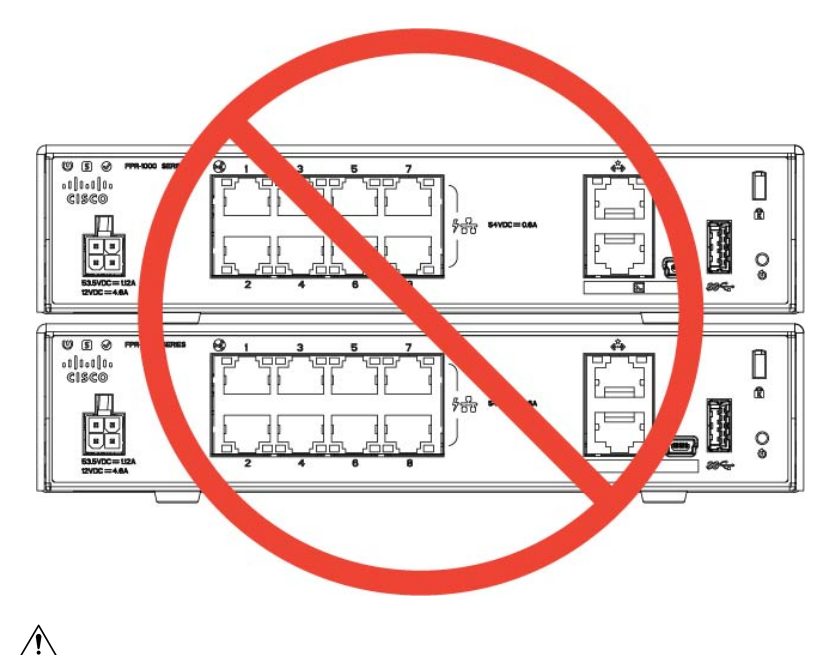

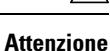

Non impilare lo chassis su un altro chassis. Se si impilano le unità, queste si surriscalderanno con il conseguente riavvio delle stesse.

Quando si posiziona lo chassis su una scrivania, sul ripiano di un armadio o su un muro, tenere in considerazione quanto segue:

- Assicurarsi di scegliere un'area in cui lo chassis non sia di intralcio per fare in modo che non venga urtato o staccato accidentalmente. Lo chassis presenta dei piedini sul fondo affinché non si trovi a contatto diretto con il piano su cui è posizionato, consentendo così una corretta circolazione dell'aria attraverso e intorno a esso. Assicurarsi che lo chassis non sia racchiuso o circondato da altri oggetti che potrebbero ostacolare una corretta circolazione.
- Scegliere una posizione che consenta di raggiungere facilmente lo chassis con il cavo di alimentazione e i cavi Ethernet e console, con sufficiente lasco ma riparati, in modo che non possano essere scollegati inavvertitamente.

## <span id="page-29-0"></span>**Raccomandazioni per la sicurezza**

Osservare queste linee guida sulla sicurezza:

- Mantenere l'area pulita e priva di polvere prima, durante e dopo l'installazione.
- Tenere gli attrezzi lontani dalle aree di passaggio per evitare che qualcuno possa inciamparvi.
- Non indossare abiti molto larghi o gioielli, come orecchini, braccialetti o collane, che potrebbero restare impigliati nello chassis.
- Indossare gli occhiali protettivi se le condizioni di lavoro potrebbero essere pericolose per gli occhi.
- Non compiere azioni che possono generare eventuali pericoli per le persone o rendere l'apparecchiatura pericolosa.
- Non tentare mai di sollevare un oggetto troppo pesante per una persona sola.

## <span id="page-30-0"></span>**Mantenimento della sicurezza elettrica**

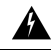

**Allerta** Prima di intervenire su uno chassis, assicurarsi che il cavo di alimentazione sia scollegato.

Leggere il documento [Informazioni](https://www.cisco.com/c/dam/en/us/td/docs/security/firepower/1010/hw/regulatory/compliance/RCSI-0414-book.pdf) sulla conformità alle normative e sulla sicurezza prima di installare lo chassis.

Quando si utilizzano apparecchiature con alimentazione elettrica, attenersi alle seguenti linee guida:

- Prima di avviare procedure che richiedono l'accesso all'interno dello chassis, individuare l'interruttore generale d'emergenza per lo spegnimento nella stanza in cui si lavora. In questo modo, qualora dovesse verificarsi un incidente elettrico, sarà possibile staccare rapidamente l'alimentazione.
- Non lavorare da soli se sussistono condizioni di potenziale pericolo nella propria area di lavoro.
- Non dare per scontato che l'alimentazione sia scollegata; controllare sempre.
- Verificare attentamente la presenza di eventuali pericoli nell'area di lavoro, ad esempio superfici bagnate, prolunghe di alimentazione senza messa a terra, cavi di alimentazione consumati e assenza di messa a terra.
- Utilizzare lo chassis rispettando le specifiche elettriche indicate e le istruzioni per l'uso del prodotto.
- Lo chassis è dotato di un alimentatore CA in ingresso, fornito con un cavo elettrico a tre conduttori con spina di messa a terra adatta solo a una presa di corrente con messa a terra. Non ignorare queste indicazioni di sicurezza. La messa a terra dell'apparecchiatura deve essere conforme alle normative elettriche locali e nazionali.

## <span id="page-30-1"></span>**Prevenzione dei danni da scariche elettrostatiche**

Le scariche elettrostatiche si verificano quando i componenti elettronici vengono gestiti in modo improprio. Possono danneggiare l'apparecchiatura e compromettere i circuiti elettrici, causando il guasto sporadico o definitivo dell'apparecchiatura.

Attenersi sempre alle procedure di prevenzione delle scariche elettrostatiche quando si rimuovono o si sostituiscono i componenti. Verificare che lo chassis sia collegato alla messa a terra. Indossare un bracciale antistatico, controllando che aderisca alla pelle. Collegare il morsetto della messa a terra a una parte non verniciata del telaio dello chassis in modo da scaricare a terra le tensioni elettrostatiche in totale sicurezza. Per evitare danni e shock elettrostatici, utilizzare il bracciale e il cavo in modo corretto. Se non è disponibile un bracciale antistatico, toccare la parte in metallo dello chassis per scaricare a terra l'eventuale elettricità statica accumulata.

Per operare in sicurezza, controllare periodicamente che il valore di resistenza del bracciale antistatico sia compreso tra 1 e 10 megaohm.

## <span id="page-31-0"></span>**Ambiente del sito**

Lo chassis può essere posizionato su una scrivania oppure può essere montato a parete o in rack. La posizione del router e la disposizione del rack o del cablaggio sono aspetti estremamente importanti da tenere in considerazione per assicurare il funzionamento corretto del sistema. Se le apparecchiature sono disposte a distanza ravvicinata, la ventilazione è inadeguata e i pannelli non sono accessibili, si possono verificare malfunzionamenti e spegnimenti. Una posizione non appropriata inoltre può rendere difficile l'accesso allo chassis per gli interventi di manutenzione.

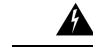

**Allerta**

In nessun caso è consentito impilare gli chassis uno sull'altro. Un tale tipo di montaggio ostacola la circolazione dell'aria all'interno dello chassis e causa gravi danni ai componenti hardware.

Vedere [Specifiche](#page-17-0) hardware, a pagina 14 per informazioni sulle specifiche fisiche.

Per evitare guasti alle apparecchiature e ridurre la possibilità di arresti causati da condizioni ambientali, pianificare la disposizione delsito e il posizionamento delle apparecchiature. In caso di arresto o di un numero insolitamente elevato di errori delle apparecchiature esistenti, queste considerazioni possono servire per individuarne la causa ed evitare problemi futuri.

## <span id="page-31-1"></span>**Considerazioni sul sito**

Tenendo presente le indicazioni seguenti, si può progettare un ambiente operativo adeguato per lo chassis ed evitare guasti alle apparecchiature causati dalle condizioni ambientali.

- Le apparecchiature elettriche generano calore. La temperatura dell'aria nell'ambiente potrebbe non essere adatta a raffreddare le apparecchiature fino a temperature di esercizio accettabili senza un'adeguata ventilazione. Verificare che la stanza in cui è stato installato il sistema abbia una ventilazione adeguata.
- Assicurarsi che il coperchio dello chassis sia ben fissato. Lo chassis è progettato in modo da permettere all'aria di raffreddamento di fluire in modo efficace al suo interno.Se lo chassis è aperto, le perdite d'aria possono interrompere e reindirizzare il flusso dell'aria di raffreddamento dai componenti interni.
- Per evitare di danneggiare l'apparecchiatura, attenersisempre alle procedure di prevenzione dalle scariche elettrostatiche. I danni da scariche elettrostatiche causano un malfunzionamento immediato o intermittente delle apparecchiature.

## <span id="page-31-2"></span>**Considerazioni sull'alimentazione**

Vedere [Funzionalità,](#page-4-1) a pagina 1 e [Specifiche](#page-17-0) hardware, a pagina 14 per informazioni dettagliate sugli alimentatori nello chassis.

Quando si installa lo chassis, tenere in considerazione quanto segue:

• Controllare l'alimentazione prima di installare lo chassis per assicurarsi che la sede di installazione sia priva di picchi di corrente e interferenze. Installare uno stabilizzatore di tensione, se necessario, per garantire i voltaggi e i livelli di alimentazione adeguati nella tensione di ingresso dell'appliance.

- Installare la messa a terra adeguata per la sede in modo da evitare danni derivati da fulmini e sbalzi di corrente.
- Lo chassis non ha un intervallo operativo selezionabile dall'utente. Fare riferimento all'etichetta sullo chassis per i corretti requisiti di alimentazione in ingresso dell'appliance.
- Sono disponibili diversi tipi di cavi di alimentazione CA in ingresso per l'appliance; accertarsi di disporre del tipo corretto per il proprio impianto.
- Se possibile, installare un gruppo di continuità nella propria sede.

## <span id="page-32-0"></span>**Considerazioni sulla configurazione del rack**

Vedere [Montaggio](#page-38-0) dello chassis in rack, a pagina 35 per la procedura di montaggio in rack dello chassis.

Quando si pianifica la configurazione del rack, è opportuno tenere presente alcuni punti:

- Se si installa uno chassis in un rack aperto, verificare che il telaio del rack non blocchi le porte di aspirazione o di sfiato.
- Se il rack include sportelli di chiusura anteriori e posteriori, un'area pari al 65 per cento degli sportelli stessi deve essere perforata in modo uniforme dall'alto verso il basso per garantire una ventilazione adeguata.
- Assicurarsi che i rack chiusi godano di un'adeguata ventilazione. Assicurarsi che il rack non contenga un numero eccessivo di apparecchiature poiché tutti gli chassis generano calore. Un rack chiuso deve avere i pannelli laterali finestrati e una ventola per il raffreddamento.
- In un rack chiuso con una ventola nella parte superiore, il caldo generato dalle apparecchiature nella parte inferiore del rack può essere diretto verso l'alto e nelle porte di aspirazione delle apparecchiature sovrastanti presenti nel rack. Assicurarsi di fornire una ventilazione adeguata alle apparecchiature sul fondo del rack.
- L'uso di deflettori contribuisce a separare il flusso d'aria in uscita da quello in entrata e ad aspirare l'aria per il raffreddamento nello chassis. La collocazione ottimale dei deflettori dipende dal percorso del flusso d'aria all'interno del rack. Provando diverse soluzioni, si può determinare come posizionare i deflettori in modo efficace.

I

i.

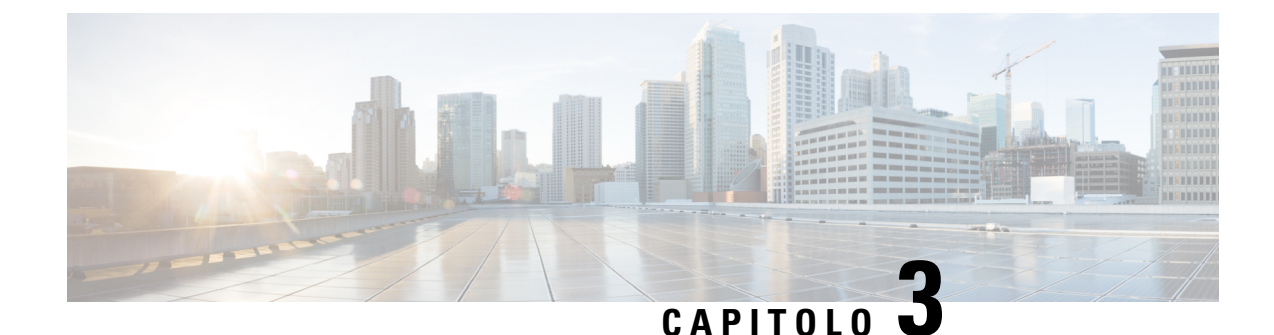

# <span id="page-34-0"></span>**Montaggio dello chassis**

- [Disimballaggio](#page-34-1) e ispezione dello chassis, a pagina 31
- [Montaggio](#page-35-0) su scrivania dello chassis, a pagina 32
- [Montaggio](#page-35-1) a parete dello chassis, a pagina 32
- [Montaggio](#page-38-0) dello chassis in rack, a pagina 35

## <span id="page-34-1"></span>**Disimballaggio e ispezione dello chassis**

Lo chassis viene ispezionato accuratamente prima della spedizione. Se si è verificato un danno durante il trasporto o mancano alcuni componenti, contattare immediatamente il rappresentante del servizio clienti. Conservare il contenitore di spedizione nel caso sia necessario rispedire lo chassis in seguito al rilevamento di danni. **Nota**

Vedere Contenuto della [confezione,](#page-11-0) a pagina 8 per un elenco dei componenti spediti con lo chassis.

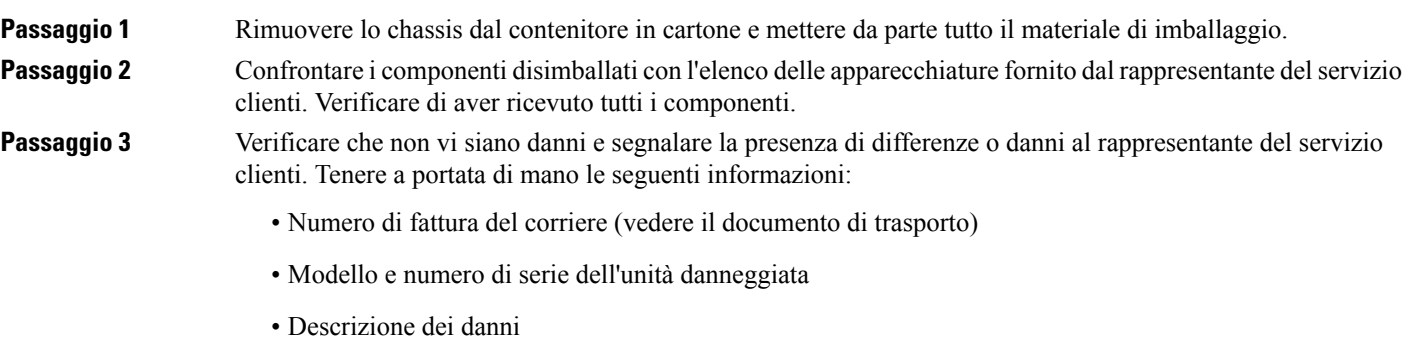

• Effetto dei danni sull'installazione

## <span id="page-35-0"></span>**Montaggio su scrivania dello chassis**

È possibile montare lo chassissu una scrivania in posizione orizzontale. Assicurarsi che non visiano ostruzioni od ostacoli entro 2,5 cm (1 pollice) dalla parte superiore dello chassis o entro 1,2 cm (0,5 pollici) dai lati e dalla parte posteriore, in modo che nulla interferisca con il raffreddamento. Non rimuovere i piedini in gomma inclusi nello chassis. Servono anche per un corretto raffreddamento.

**Figura 25: Montaggio su scrivania dello chassis**

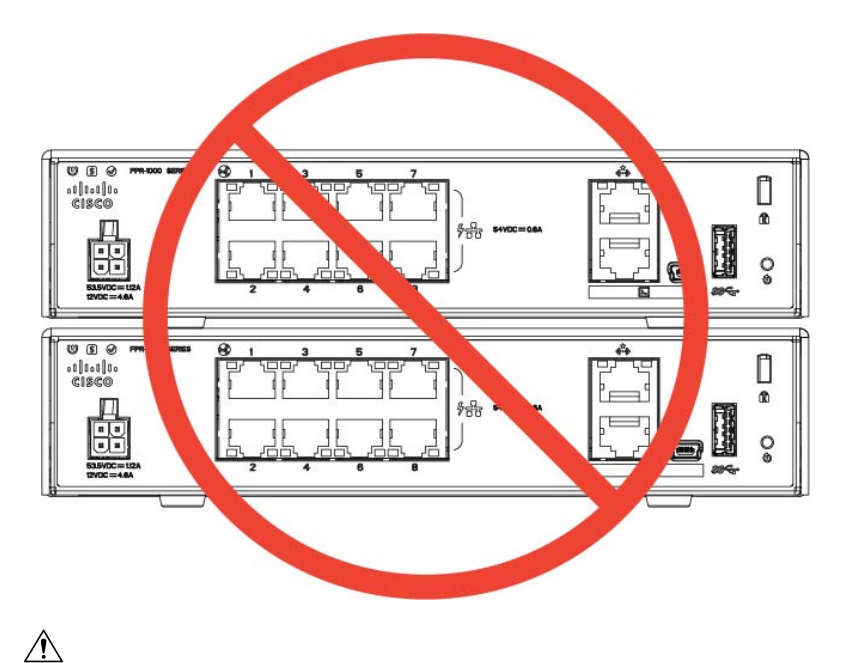

**Attenzione**

Non impilare uno chassis sull'altro. Se si impilano le unità, queste si surriscalderanno con il conseguente riavvio delle stesse.

#### **Come procedere**

Vedere Installare il modulo di [schermatura](#page-48-1) FIPS, a pagina 45 se occorre installare una schermatura FIPS.

Installare i cavi in base alla configurazione software predefinita, come descritto nella Guida [introduttiva](https://www.cisco.com/c/en/us/td/docs/security/firepower/quick_start/fp1010/firepower-1010-gsg.html) di Cisco [Firepower](https://www.cisco.com/c/en/us/td/docs/security/firepower/quick_start/fp1010/firepower-1010-gsg.html) 1010.

## <span id="page-35-1"></span>**Montaggio a parete dello chassis**

Si può acquistare un kit opzionale per il montaggio a parete. È possibile montare a parete lo chassis con il lato sinistro, destro o con il pannello posteriore in alto. Si può utilizzare la staffa di montaggio a parete per contrassegnare i fori per il montaggio a parete. La staffa di montaggio a parete misura 19,5 cm x 15,24 cm (7,682 x 6 pollici). È necessario fare due tacche sulla parete dove si vuole appendere lo chassis. Per l'orientamento verticale (pannello posteriore in alto), i fori devono essere a 17,33 cm (6,826 pollici) di distanza. Per l'orientamento laterale, i fori devono trovarsi a una distanza di 13 cm (5,154 pollici).

Il kit per il montaggio a parete (codice prodotto 69-100647-01) contiene i seguenti elementi:

Ш

- Staffa per montaggio a parete (codice prodotto 700-118506-01)
- Tre viti Phillips M3 x 6 mm (codice prodotto 48-0460-01)
- Due viti Phillips n. 6 x 1¼ pollici (codice prodotto 48-2289-01)
- Una vite n. 8 per ancoraggio a parete (codice prodotto 51-4718-01)

Attenersi alla seguente procedura per montare lo chassis a parete.

- **Passaggio 1** Scegliere un orientamento (lato sinistro, destro o pannello posteriore in alto) e una posizione sulla parete per lo chassis.
- **Passaggio 2** Utilizzare una matita, un righello e una livella per contrassegnare le posizioni delle due viti di montaggio (n. 6 x 1¼ pollici). È possibile utilizzare la staffa di montaggio a parete stessa per contrassegnare i fori superiori o i fori laterali.

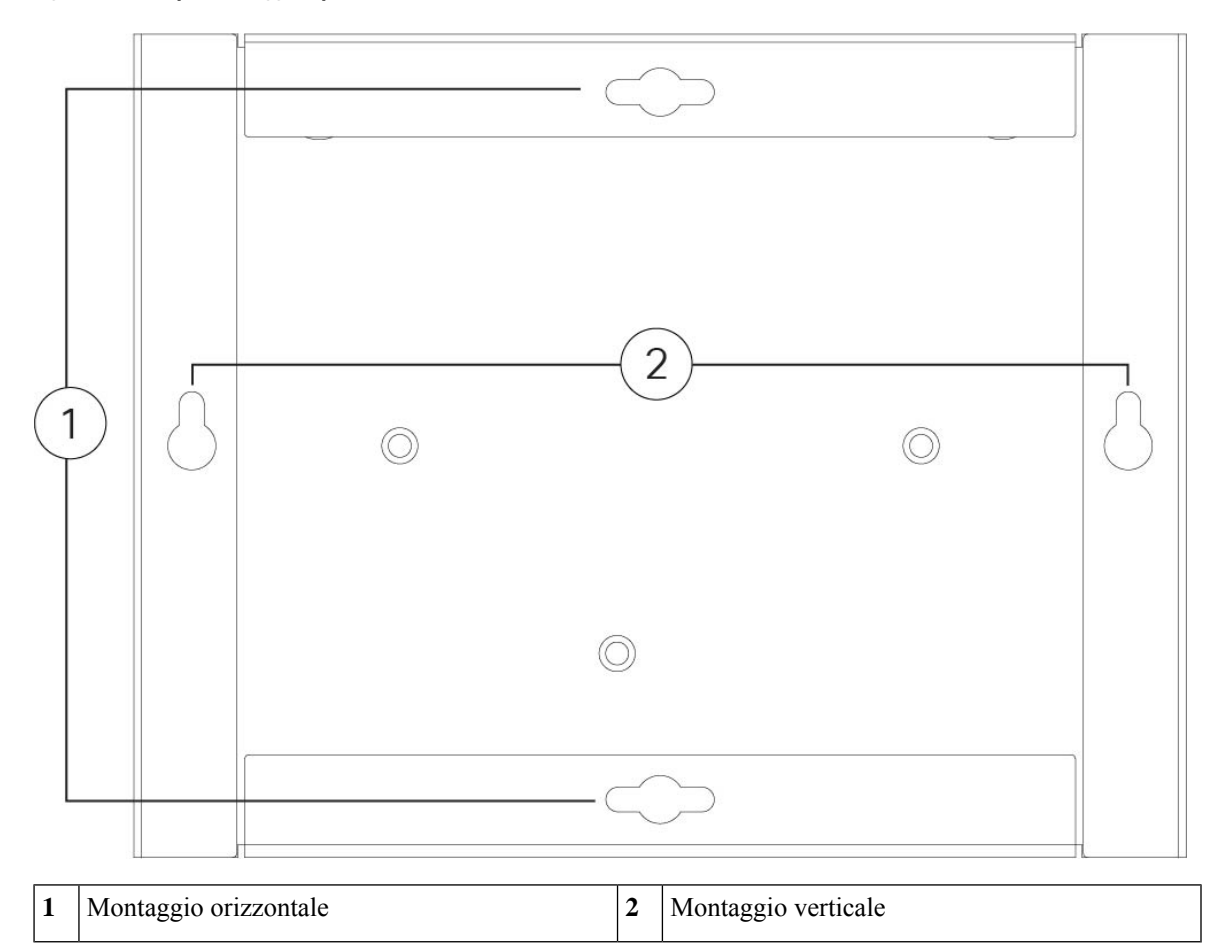

**Figura 26: Staffa per montaggio <sup>a</sup> parete**

**Passaggio 3** Fissare la staffa di montaggio a parete allo chassis utilizzando le tre viti M3 x 6 mm.

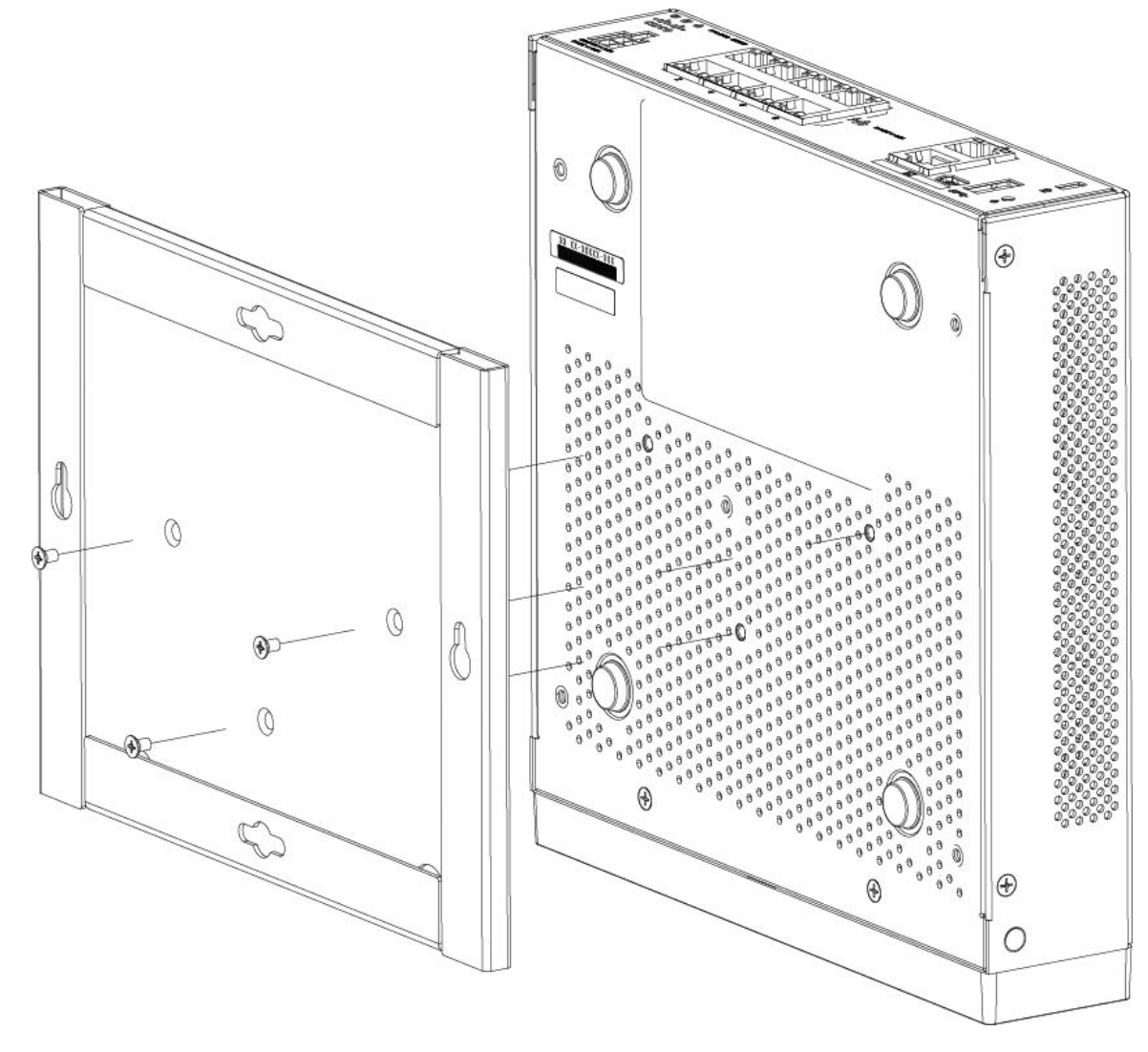

#### **Figura 27: Fissaggio della staffa per il montaggio <sup>a</sup> parete allo chassis**

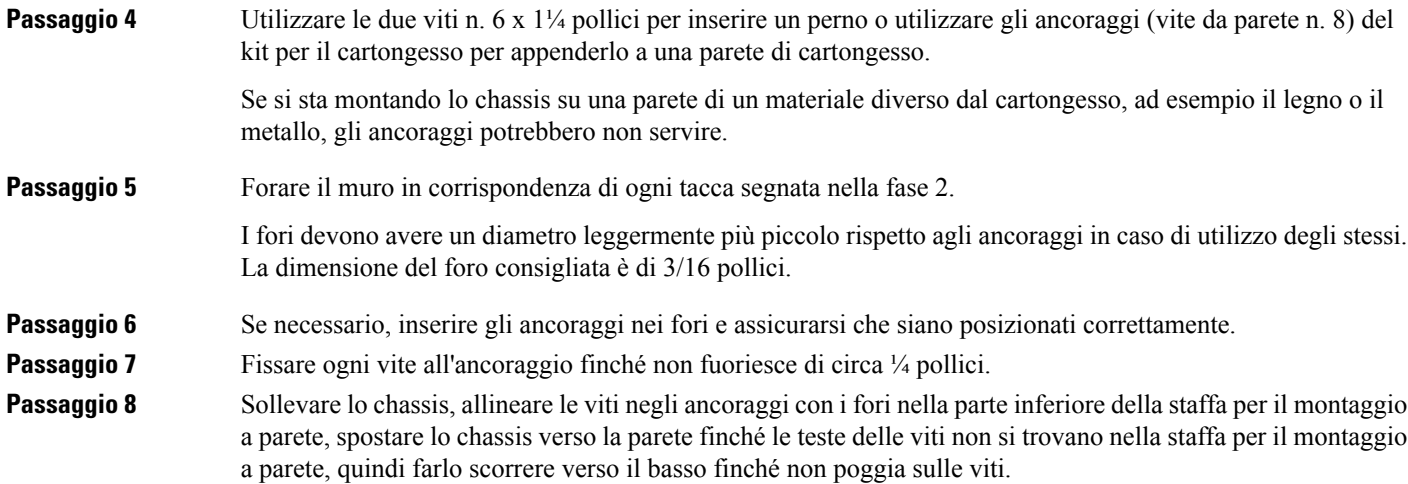

- Non montare lo chassis con il pannello posteriore rivolto verso il basso. Questo orientamento non è supportato. **Attenzione**
- **Passaggio** 9 Per rimuovere lo chassis dal supporto a parete, far scorrere lo chassis dalla parete e togliere le tre viti dalla parte inferiore dello chassis.

#### **Operazioni successive**

Per l'installazione di uno sportello FIPS sullo chassis, seguire i passaggi riportati in [Installare](#page-48-1) il modulo di [schermatura](#page-48-1) FIPS, a pagina 45.

Installare i cavi in base alla configurazione software predefinita, come descritto nella Guida [introduttiva](https://www.cisco.com/c/en/us/td/docs/security/firepower/quick_start/fp1010/firepower-1010-gsg.html) di Cisco [Firepower](https://www.cisco.com/c/en/us/td/docs/security/firepower/quick_start/fp1010/firepower-1010-gsg.html) 1010.

## <span id="page-38-0"></span>**Montaggio dello chassis in rack**

Il kit per montaggio in rack (800-107605-01) contiene i seguenti elementi:

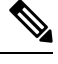

**Nota** Per fissare lo chassis al rack sono disponibili due set di quattro viti. Scegliere le viti adatte al rack utilizzato.

- Mensola per rack (codice prodotto 700-122662-01)
- Due vassoi per rack scorrevoli (codice prodotto 800-107648-01)
- Due passacavi (codice prodotto 700-122664-01)
- Dodici viti Phillips M3 x 7 mm (codice prodotto 48-1921-01); utilizzare queste viti per installare i passacavi e fissare la mensola per rack allo chassis.
- Quattro viti Phillips da 12-24 x 0,75 pollici (codice prodotto 48-0440-01); a seconda del tipo di rack, utilizzare queste viti per fissare il vassoio scorrevole al rack.
- Quattro viti Phillips da 10-32 x 0,75 pollici (codice prodotto 48-0441-01); a seconda del tipo di rack, utilizzare queste viti per fissare il vassoio scorrevole al rack.

**Passaggio 1** Installare i passacavi sulla mensola per rack:

#### **Figura 28: Fissaggio dei passacavi alla flangia della mensola per rack**

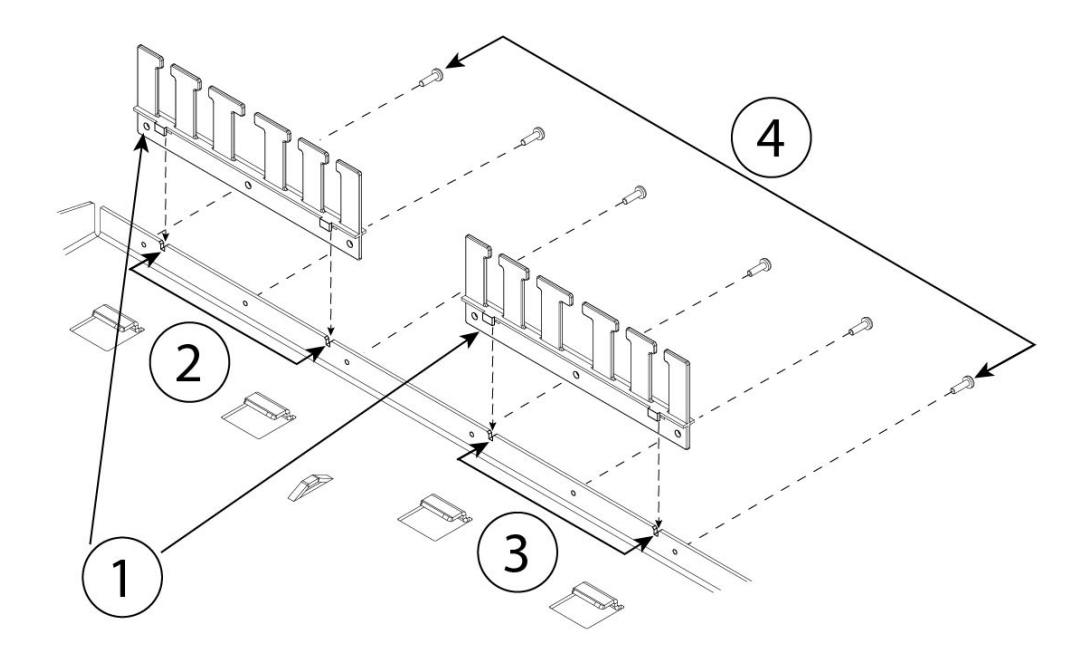

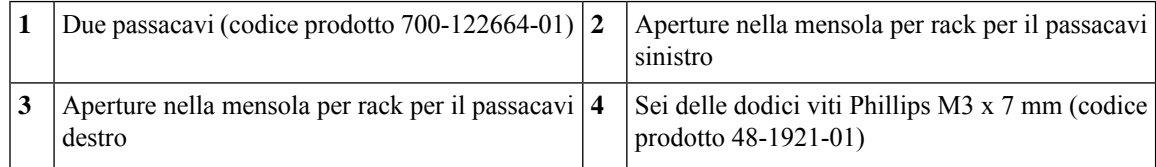

- a) Allineare i passacavi alle aperture sulla flangia della mensola per rack (vedere la figura sopra).
- b) Sul retro della mensola per rack, fissare i passacavi sinistro e destro utilizzando sei delle dodici viti Phillips M3 x 7 mm (48-1921-01).

**Nota** Inserire le viti rivolte verso il retro della mensola per rack.

c) Posizionare la mensola per rack. Proseguire con il passaggio 2 per installare il vassoio scorrevole per rack sullo chassis.

La figura relativa al passaggio 8 mostra la mensola rack scorrevole con i passacavi fissati.

### **Passaggio 2** Posizionare lo chassis con la parte superiore rivolta verso il basso su un'area di lavoro grande e stabile. **Passaggio 3** Capovolgere il vassoio scorrevole per rack e posizionarlo sullo chassis. È possibile montare lo chassis posizionando davanti il pannello anteriore o il pannello posteriore.

#### **Figura 29: Installazione del vassoio scorrevole per rack sullo chassis**

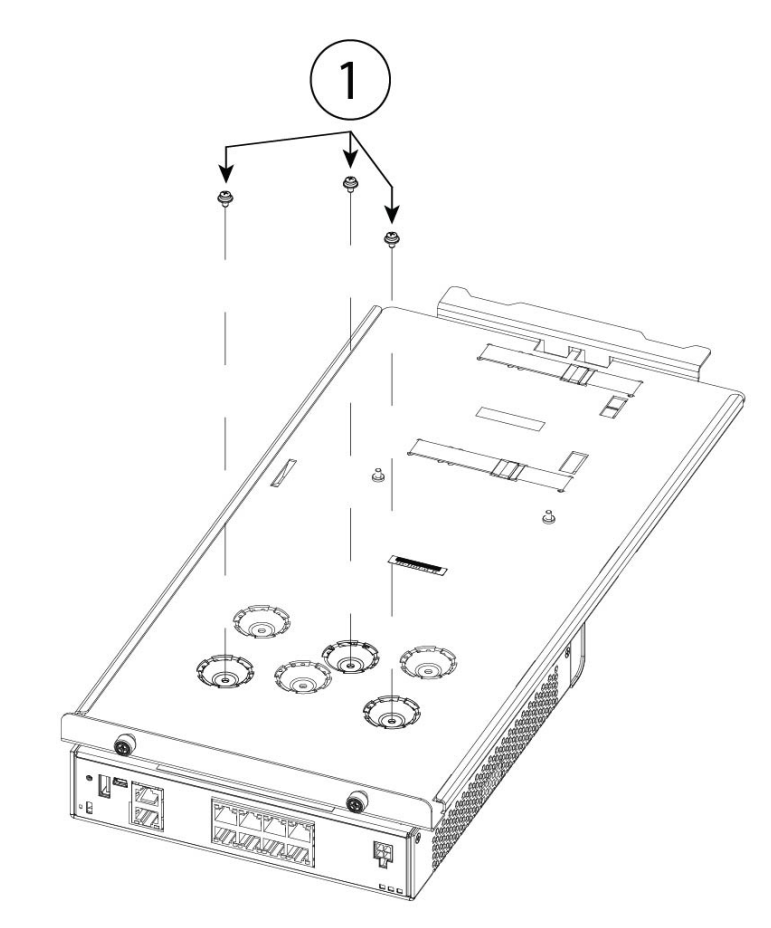

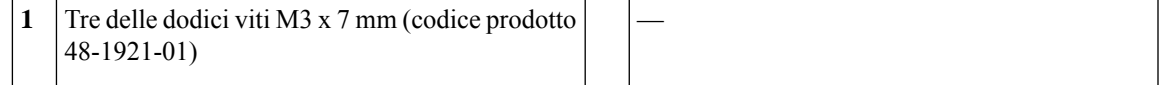

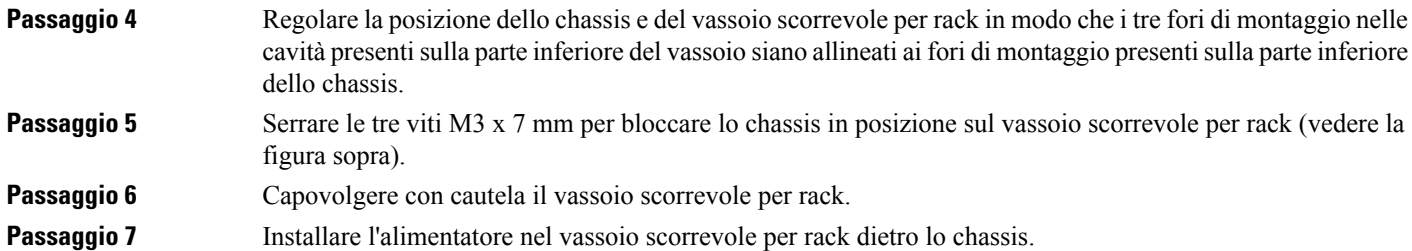

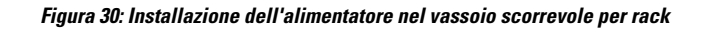

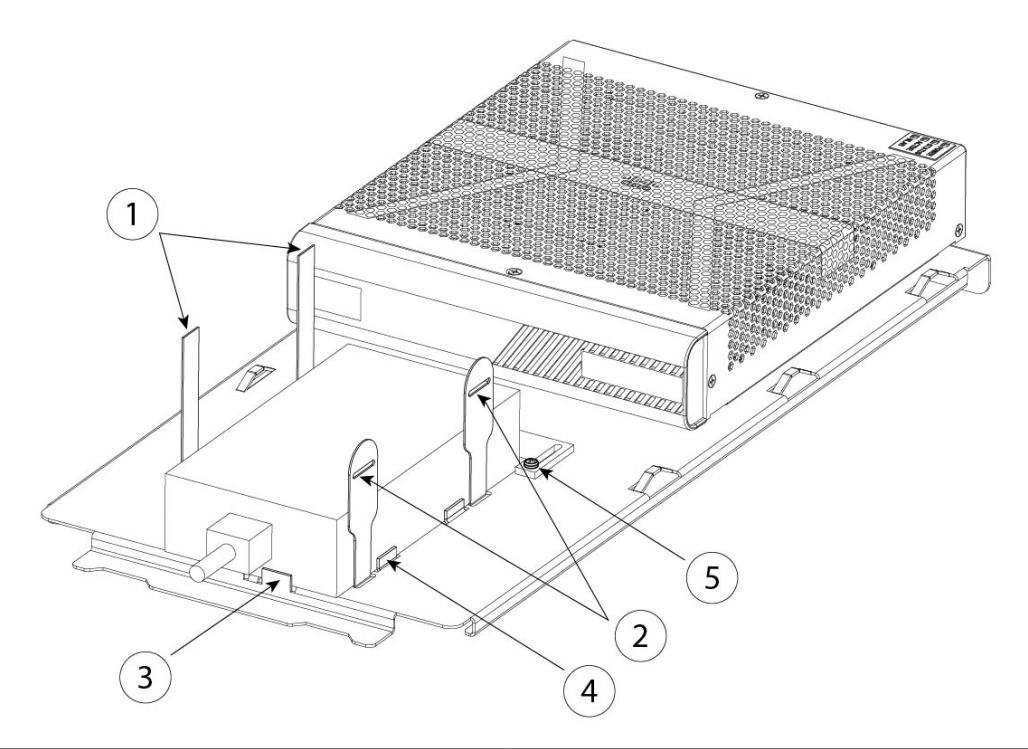

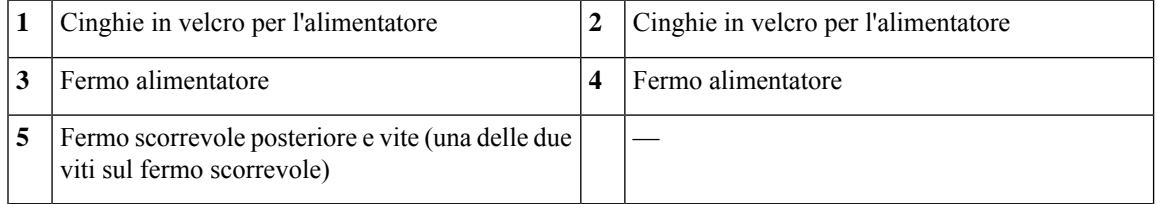

- a) Allentare le cinghie in velcro e posizionare l'alimentatore sul vassoio scorrevole per rack dietro lo chassis. Assicurarsi che il cavo di ingresso CA sia rivolto verso la parte posteriore.
- b) Allineare l'alimentatore ai fermi laterali e posteriori.

Se il fermo scorrevole posteriore non tocca l'alimentatore, allentare le due viti, far scorrere il fermo verso l'alto fino a toccare l'alimentatore, quindi serrare nuovamente le viti.

c) Reinserire le cinghie in velcro e stringerle per fissare l'alimentatore.

Ш

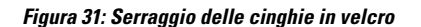

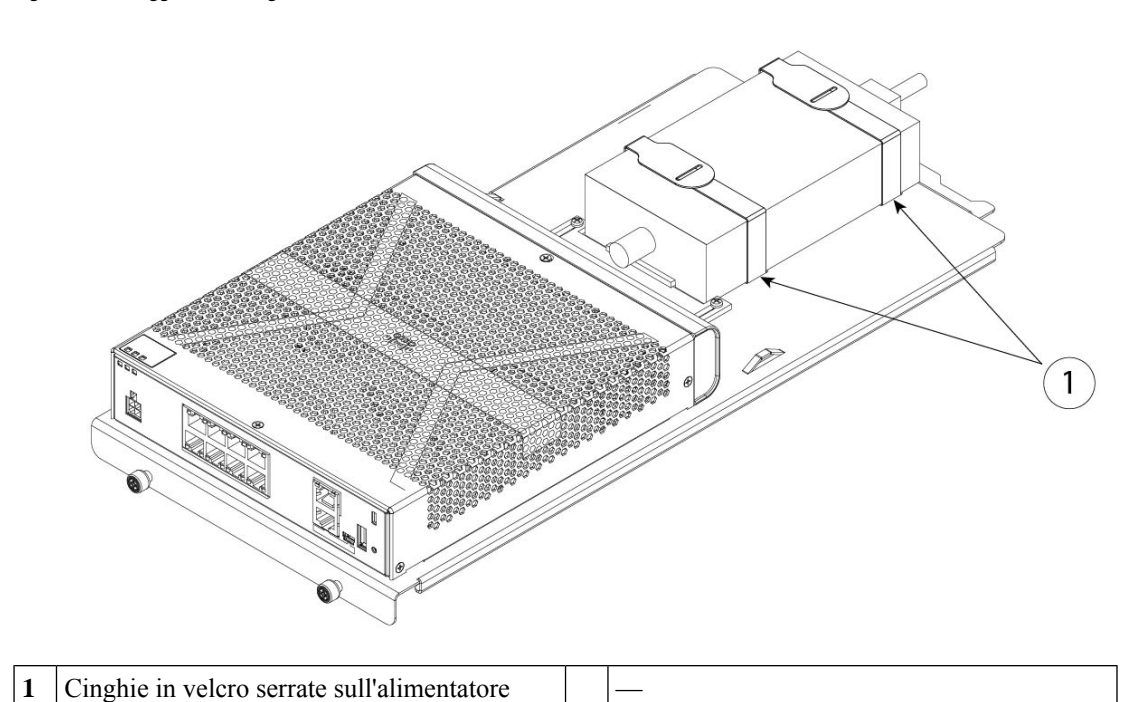

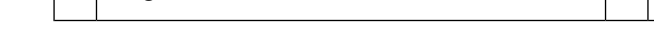

**Passaggio 8** Far scorrere il vassoio scorrevole per rack nella mensola per rack.

**Figura 32: Scorrimento del vassoio scorrevole per rack nella mensola per rack**

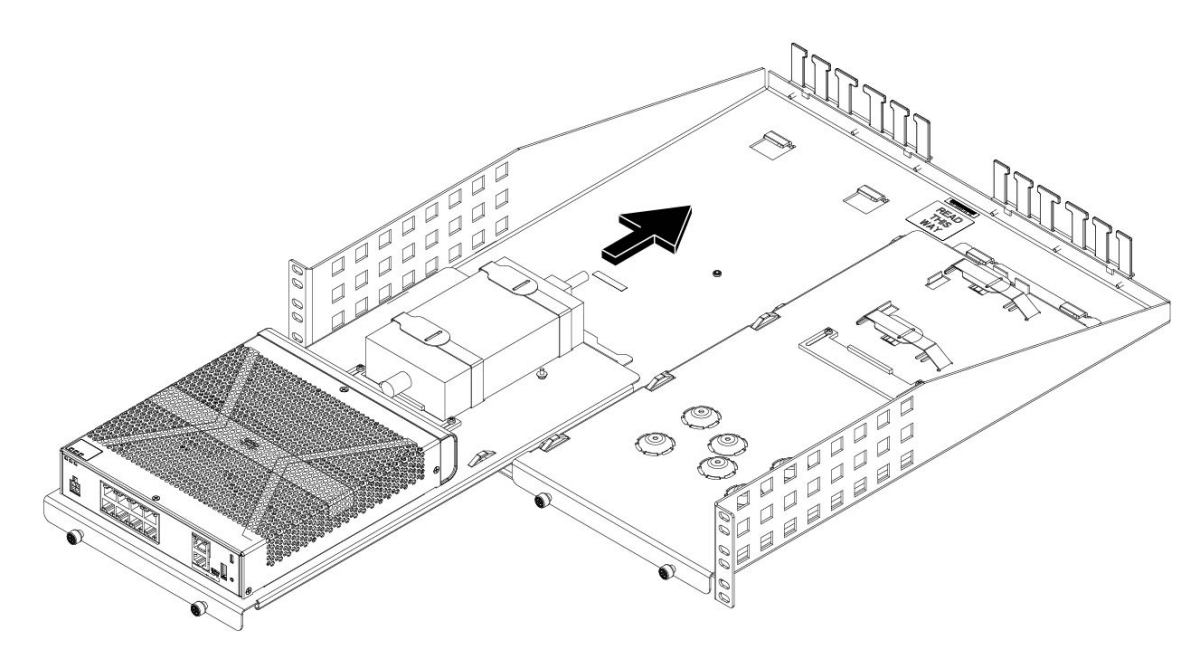

**Passaggio 9** Lo chassis è ora installato nel vassoio scorrevole per rack, che è installato a sua volta nella mensola per rack. Ripetere i passaggi da 1 a 8 per installare un secondo chassis. Utilizzare il secondo vassoio scorrevole per rack e le tre viti M3 x 7 mm rimanenti per installare un secondo chassis sul vassoio scorrevole per rack e quindi sulla mensola per rack (vedere il passaggio 3).

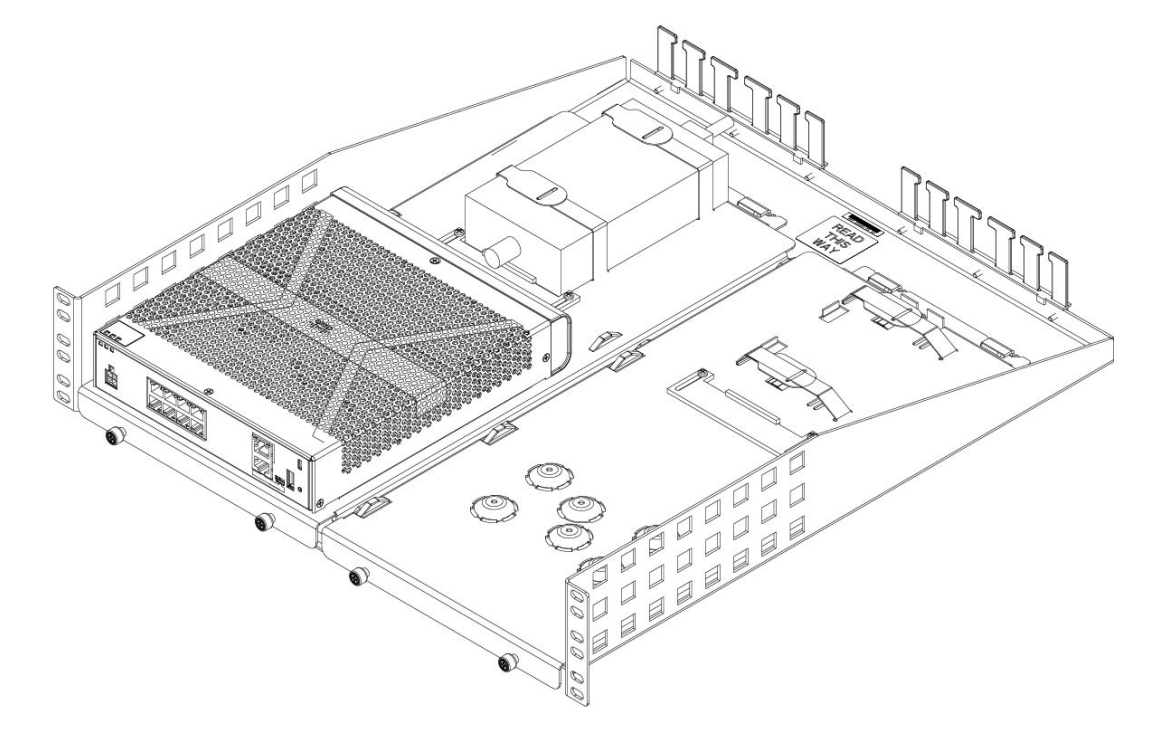

#### **Figura 33: Installazione del vassoio scorrevole per rack nella mensola completata**

**Passaggio 10** Installare la mensola nel rack utilizzando le apposite viti (12-24 x 0,75 pollici o 10-32 x 0,75 pollici) del kit per montaggio in rack adatto al tipo di rack in uso.

È ora possibile collegare il cavo di alimentazione e farlo passare attraverso i passacavi.

#### **Operazioni successive**

Installare i cavi in base alla configurazione software predefinita, come descritto nella Guida [introduttiva](https://www.cisco.com/c/en/us/td/docs/security/firepower/quick_start/fp1010/firepower-1010-gsg.html) di Cisco [Firepower](https://www.cisco.com/c/en/us/td/docs/security/firepower/quick_start/fp1010/firepower-1010-gsg.html) 1010.

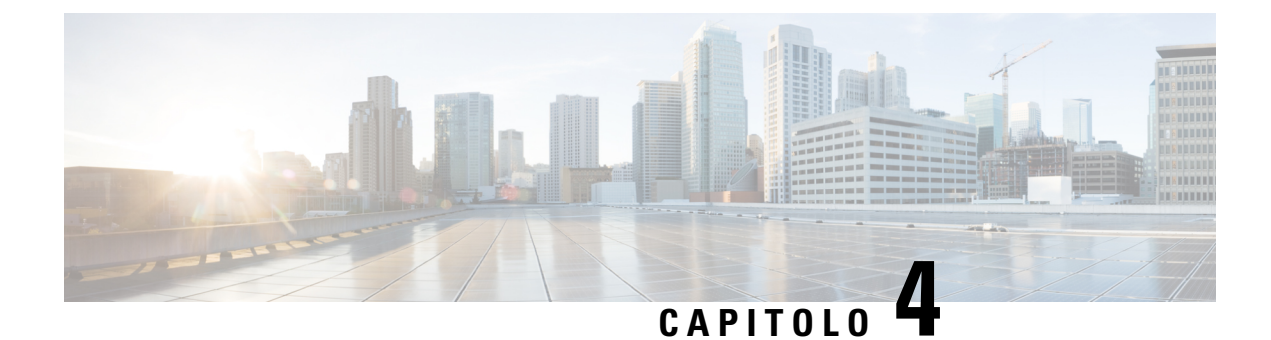

# <span id="page-44-0"></span>**Connessione alla porta della console**

- [Connessione](#page-44-1) alla porta console con Microsoft Windows, a pagina 41
- [Connessione](#page-46-0) alla porta della console con Mac OS X, a pagina 43
- [Connessione](#page-46-1) alla porta della console con Linux, a pagina 43

## <span id="page-44-1"></span>**Connessione alla porta console con Microsoft Windows**

Bisogna installare un driver del dispositivo USB quando si collega per la prima volta un computer con sistema operativo Microsoft Windows alla porta USB della console dello chassis, altrimenti la connessione non riesce.

Per disinstallare il driver, utilizzare la utility Aggiungi/Rimuovi programmi o il programma Setup-exe.

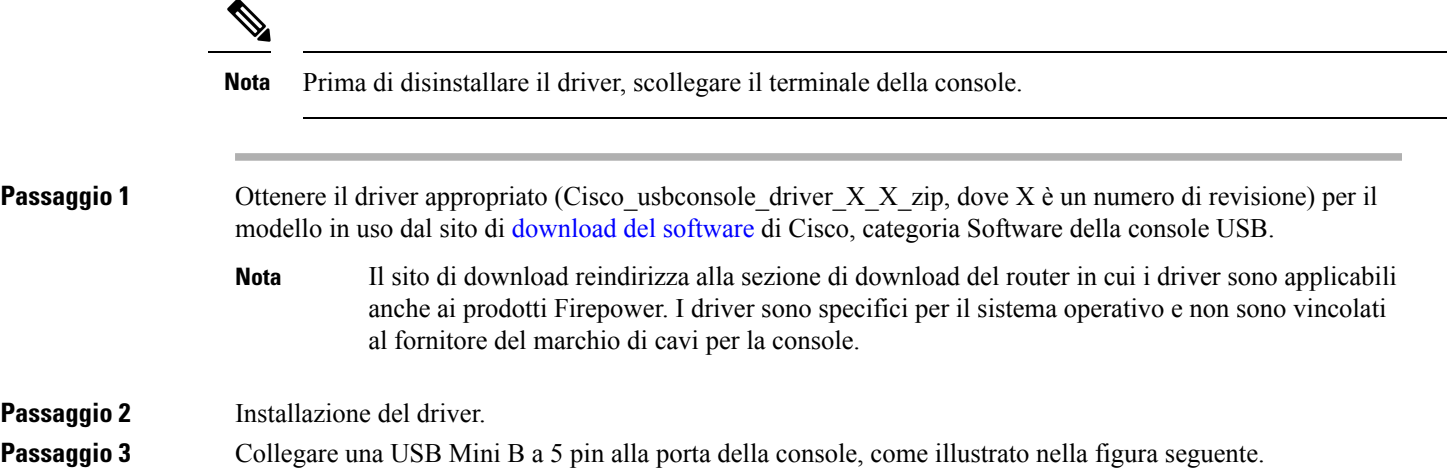

#### **Figura 34: Connessione sulla porta della console**

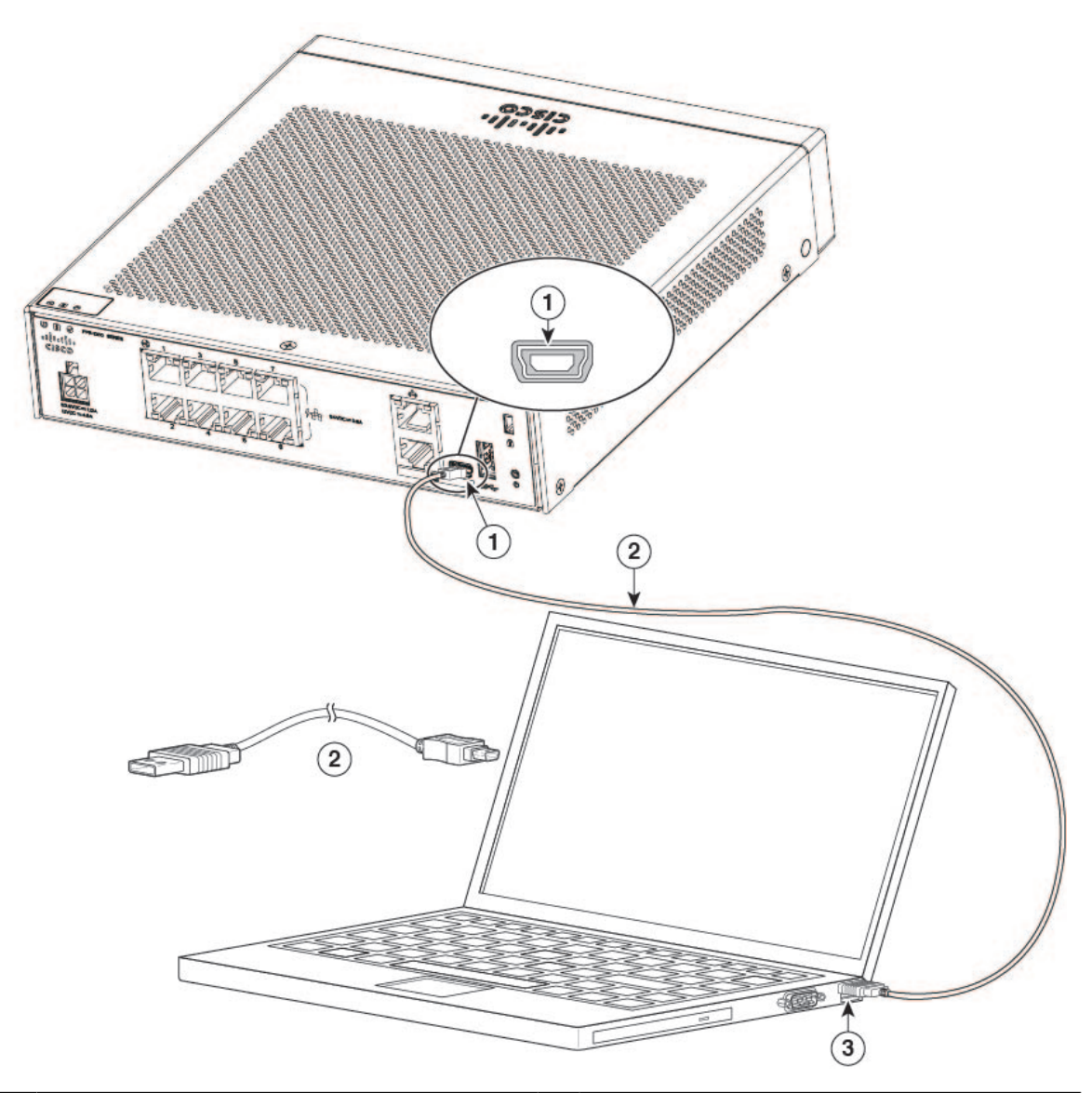

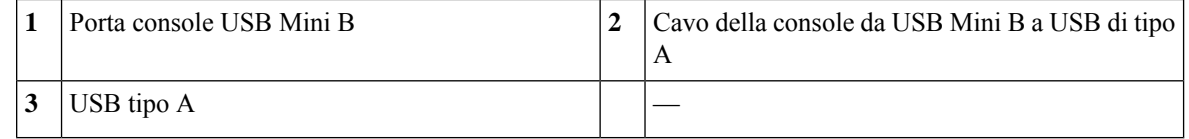

**Passaggio 4** Collegare l'estremità del cavo con connettore DB-9 (o USB di tipo A) al terminale o al PC. Se la porta della console sul terminale o sul computer non è adatta al connettore DB-9, fornire un adattatore. Il LED della porta della console diventa verde e, dopo alcuni secondi, viene visualizzata la finestra Installazione guidata nuovo hardware.

Passaggio 5 Seguire le istruzioni per completare l'installazione del driver.

**Passaggio 6** Per comunicare con lo chassis, usare un'applicazione di emulatore di terminale. È necessario configurare i seguenti parametri per il software:

• 9600 baud

Ш

- 8 bit di dati
- nessuna parità
- 1 bit di stop
- nessun controllo del flusso

## <span id="page-46-0"></span>**Connessione alla porta della console con Mac OS X**

Attenersi alla seguente procedura per collegare la porta USB di un sistema Mac OS X alla console utilizzando l'utility integrata di OS X Terminal, oppure si può utilizzare un'applicazione separata di emulatore di terminale.

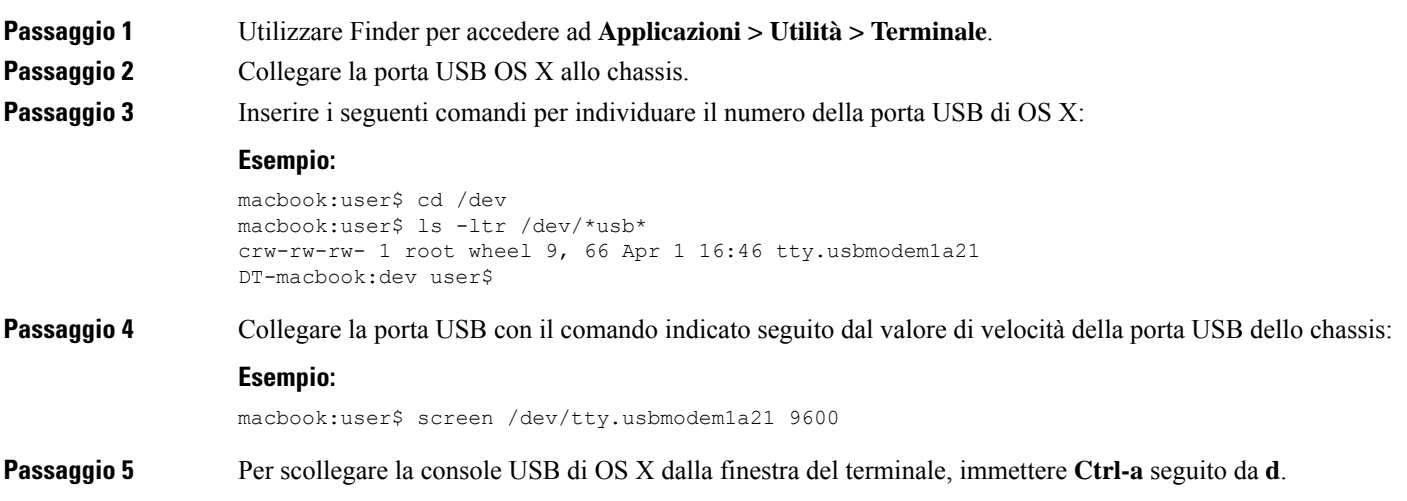

## <span id="page-46-1"></span>**Connessione alla porta della console con Linux**

Attenersi alla seguente procedura per collegare una porta USB del sistema Linux alla console usando l'utilità Terminale integrata in Linux.

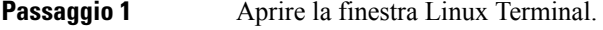

- **Passaggio 2** Collegare la porta USB Linux allo chassis.
- **Passaggio 3** Inserire i seguenti comandi per individuare il numero della porta USB di Linux:

#### **Esempio:**

```
root@usb-suse# cd /dev
root@usb-suse /dev# ls -ltr *ACM*
crw-r--r-- 1 root root 188, 0 Jan 14 18:02 ttyACM0
root@usb-suse /dev#
```
I

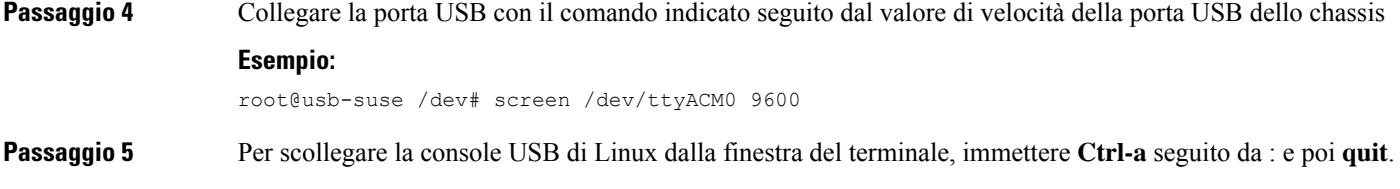

i.

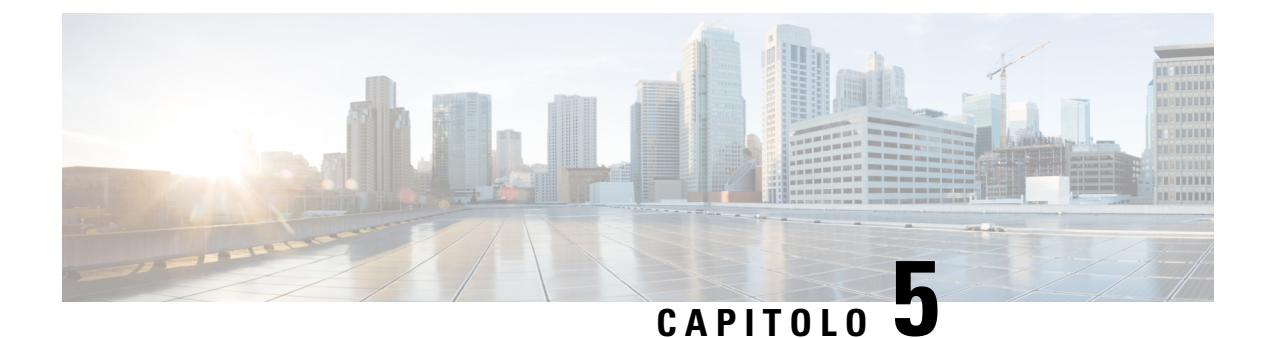

# <span id="page-48-0"></span>**Installazione, manutenzione e aggiornamento**

• Installare il modulo di [schermatura](#page-48-1) FIPS, a pagina 45

## <span id="page-48-1"></span>**Installare il modulo di schermatura FIPS**

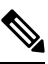

Poiché il modulo di schermatura FIPS copre il numero di serie sullo chassis, il responsabile della crittografia aziendale dovrà copiarlo e conservarlo in un luogo sicuro. Quando si chiama Cisco TAC per assistenza, tenere a portata di mano il numero di serie. Vedere Numero di serie e codice QR del portale della [documentazione](#page-13-0) [digitale,](#page-13-0) a pagina 10 per l'ubicazione del numero di serie. **Nota**

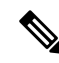

Si può installare la schermatura FIPS *solo* con il montaggio su desktop o a parete. Il montaggio in rack non supporta la schermatura FIPS. Per ulteriori informazioni, vedere [Montaggio](#page-35-0) su scrivania dello chassis, a pagina [32](#page-35-0) e [Montaggio](#page-35-1) a parete dello chassis, a pagina 32. **Nota**

#### **Prima di iniziare**

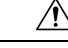

**Attenzione** Questa procedura deve essere eseguita solo dal responsabile della crittografia aziendale.

Per installare il modulo di schermatura FIPS, procurarsi quanto segue:

- Cacciavite Phillips n. 1
- I seguenti elementi del kit FIPS (codice prodotto 69-100649-01):
	- Una schermatura FIPS (codice prodotto 800-106088-01)
	- Tre viti M3 x 66 mm (codice prodotto 48-0384-01) utilizzate per fissare la schermatura FIPS allo chassis
	- Nove etichette antimanomissione (TEL) (codice prodotto 47-25553-01)

Le etichette antimanomissione sono realizzate in uno speciale vinile sottile con supporto auto-adesivo. Una volta apposte sullo chassis, qualsiasi tentativo di aprire lo chassis danneggia le etichette antimanomissione o il coperchio. Poiché le etichette antimanomissione hanno numeri di serie univoci, è possibile controllarne lo stato e confrontare i numeri di serie per verificare se sono state danneggiate. Etichette antimanomissione con angoli arricciati, lacerazioni e parti mancanti sono segno di manomissione. Se l'etichetta è stata rimossa, può apparire la scritta "FIPS" o "OPEN". **Nota Passaggio 1** Copiare il numero di serie e conservarlo in un luogo sicuro. **Passaggio 2** Se lo chassis è montato a parete, disinstallarlo seguendo i passaggi 9-10 in [Montaggio](#page-35-1) a parete dello chassis, a [pagina](#page-35-1) 32. **Passaggio 3** Installare lo sportello FIPS tenendo lo chassis con il lato destro rivolto verso l'alto e facendolo scorrere prima nel pannello anteriore dello sportello FIPS. **Figura 35: Installazione dello chassis nello sportello FIPS**

# D٥

**Passaggio** 4 Capovolgere lo chassis con lo sportello FIPS installato e inserire le tre viti.

П

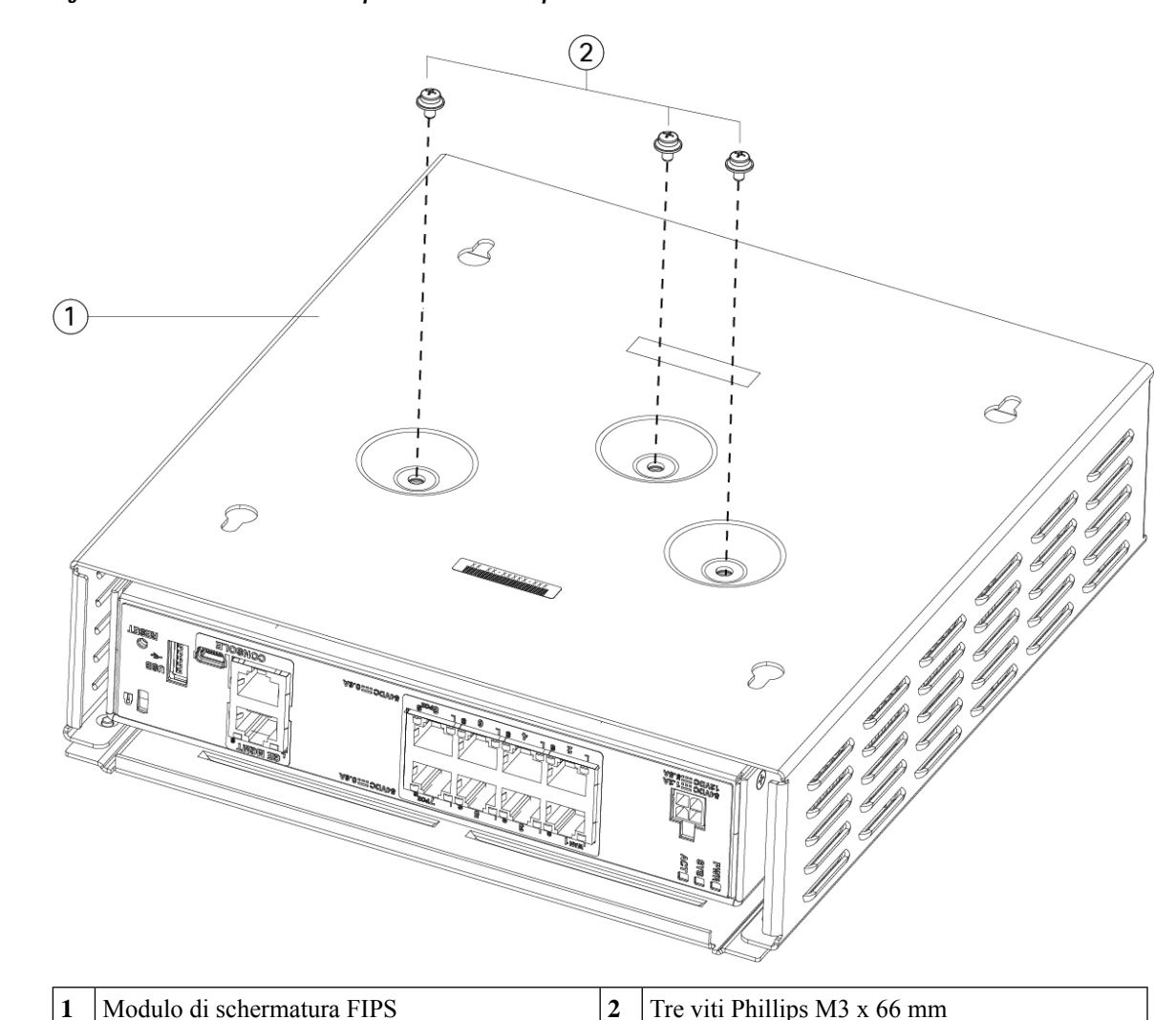

#### **Figura 36: Inserimento delle viti nella parte inferiore dello sportello FIPS**

Passaggio 5 Prima di apporre le etichette antimanomissione, pulire lo chassis e il coperchio FIPS da eventuali residui di grasso, sporco o olio con panni detergenti a base di alcool.

- **Passaggio 6** Applicare quattro etichette, tre nella parte inferiore dello chassis sopra le viti e una nella parte anteriore dello chassis. Per il corretto posizionamento, vedere la figura seguente. La figura mostra la parte inferiore dello chassis in cui vengono posizionate le etichette. Lasciare asciugare le etichette antimanomissione per almeno 12 ore.
	- Qualsiasi spostamento delle etichette antimanomissione indica che lo chassis non è in modalità FIPS. **Attenzione**

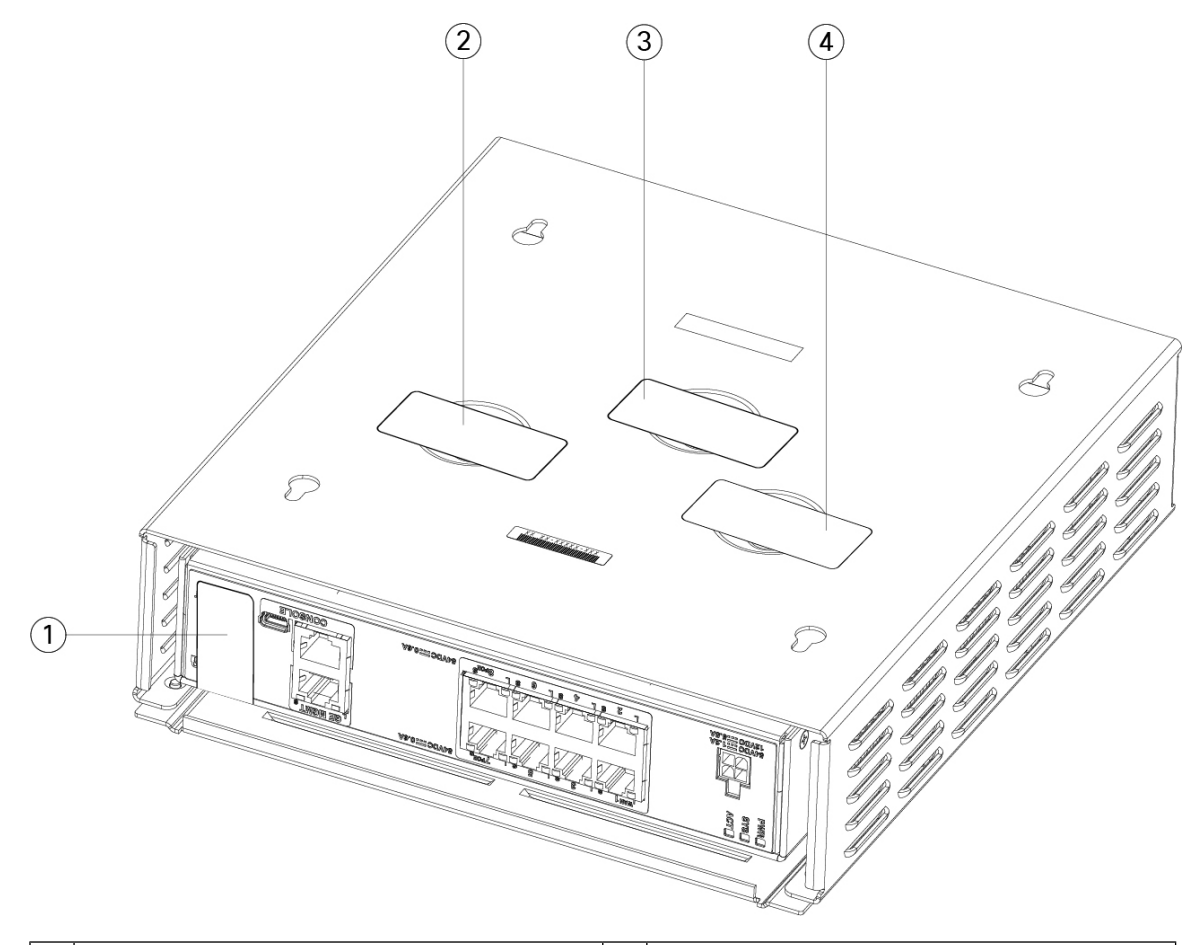

**Figura 37: Posizionamento delle etichette antimanomissione sul pannello posteriore <sup>e</sup> inferiore dello sportello FIPS**

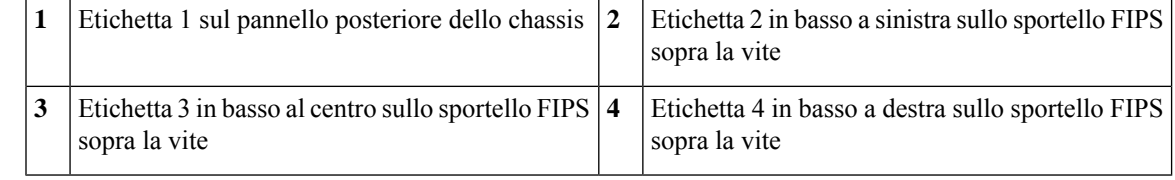

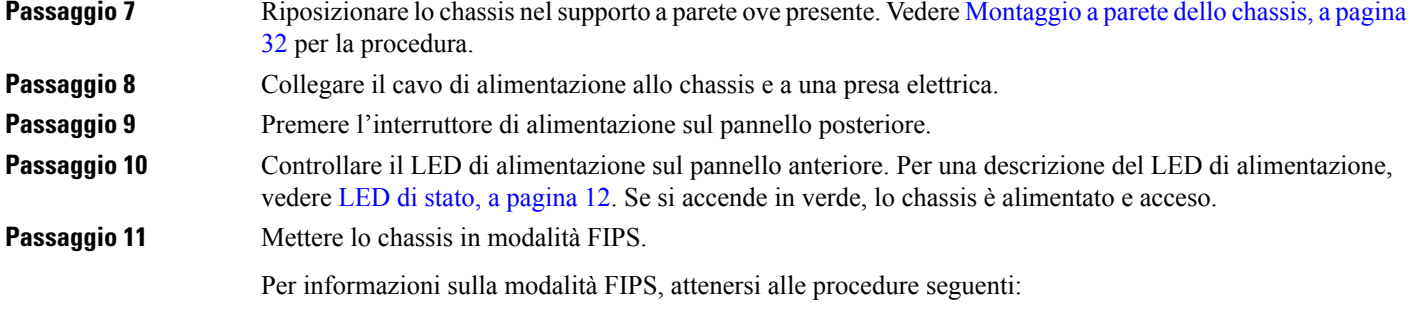

• Per la procedura di abilitazione della modalità FIPS, consultare il capitolo "Conformità ai certificati di sicurezza" nella Guida alla configurazione della versione del software in uso.

• Per la procedura ASA di abilitazione della modalità FIPS, vedere il comando **fips enable** nella[guida](https://www.cisco.com/c/en/us/td/docs/security/asa/asa-cli-reference/A-H/asa-command-ref-A-H.html#pgfId-2016520) di [riferimento](https://www.cisco.com/c/en/us/td/docs/security/asa/asa-cli-reference/A-H/asa-command-ref-A-H.html#pgfId-2016520) ai comandi di Cisco ASA.

#### **Operazioni successive**

Per ulteriori informazioni sulla configurazione, consultare la Guida [introduttiva](https://www.cisco.com/c/en/us/td/docs/security/firepower/quick_start/fp1010/firepower-1010-gsg.html) a Cisco Firepower 1010.

I

#### **Guida all'installazione dell'hardware Cisco Firepower serie 1010**